# **BAB I PENDAHULUAN**

#### **A. Latar Belakang**

Dalam arti yang lebih luas dari perkembangan teknologi, teknologi dapat mencakup pengertian tentang sistem, organisasi, dan teknologi. Namun, seiring dengan perkembangan dan kemajuan zaman, pemahaman tentang teknologi pun semakin meluas.

CV. Bajakah Borneo Group merupakan perusahaan yang bergerak dalam bidang herbal untuk produksi teh herbal yang dapat mengobati berbagai macam penyakit seperti benjolan pada tubuh, kista dan masih banyak lagi.

Front end adalah salah satu bagian dari website yang menampilkan tampilan pada para pengguna. Bagian ini dibuat dengan menggunakan HyperText Markup Language (HTTP), Cascading Style Sheets (CSS), dan juga JavaScript. Sehingga, suatu URL bisa bekerja dan menampilkan situs website dengan baik.

Terkendalanya costumer dalam pencarian informasi terkait produk di CV.Bajakah Borneo Group serta perkembangan pada system perekonomian mengharuskan perusahaan untuk memiliki suatu alternatif yang dapat memudahkan dalam berinteraksi dengan pelanggan, salah satu alternatif yang dapat digunakan adalah website.

Dengan kondisi yang terjadi saat ini, maka perlu adanya solusi untuk mengatasi masalah tersebut. Solusinya yaitu diperlukan adanya front end untuk implementasi desain UI/UX ke dalam source code sehingga menjadi sebuah front end website. Desain yang sudah dibuat di hasilkan sesuai dengan kebutuhan pengguna, sehingga front end langsung mengimplementasikan desain UI/UX ke bentuk source code sehingga pengguna mudah dipahami jika melihat informasi yang terkait tentang CV . Bajakah Borneo Group tersebut.

#### **B. Identifikasi Masalah**

Berdasarkan dari uraian latar belakang tersebut, maka dapat diidentifikasi permasalahan yaitu bagaimana melakukan pembuatan interface website CV . Bajakah Borneo Group sebagai front end di CV.Bajakah Borneo Group

#### **C. Batasan Masalah**

Dalam magang atau kerja praktek yang dilaksanakan selama lebih kurang 3 bulan, terdapat Batasan masalah yaitu

- 1. CV. Bajakah Borneo Group memerlukan website yang nantinya website tersebut memerlukan design interface yang menarik untuk dilihat oleh customer CV.Bajakah Borneo Group
- 2. Mengimplementasikan design figma yang menjadikan sebuah interface website CV.Bajakah Borneo Group

#### **D. Rumusan Masalah**

Dari latar belakang di atas, maka dapat dirumuskan suatu permasalahan yaitu

- 1. Bagaimana merancang dan membangun suatu interface website yang dapat memudahkan pelanggan dalam mencari informasi terkait produk CV. Bajakah Borneo Group.
- 2. Bagaimana memudahkan CV . Bajakah Borneo Group untuk menyampaikan media informasi ke customer terkait produk yang tersedua serta harga promo di CV.Bajakah Borneo Group melalui interface website yang jelas dan menarik.

#### **E. Tujuan Praktik Magang**

Dalam pelaksanaan praktik magang ini bertujuan untuk merancang dan membangun website yang dapat memudahkan pelanggan dalam mencari informasi terkait produk dan menjadi solusi serta alternatif baru dalam meningkatkan penjualan produk CV. Bajakah Borneo Group kepada konsumen yang lebih luas.

#### **F. Manfaat Praktik Magang**

Dengan dilaksanakannya praktik magang ini, diharapkan dapat memudahkan kepada CV. Bajakah Borneo Group dalam memberikan informasi produknya serta memperluas jangkauan konsumen dan meningkatkan penjualan produk serta memudahkan pelanggan dalam mencari informasi terkait produk yang diinginkan melalui design tampilan website yang jelas dan menarik.

Selain itu, diharapkan dengan melakukan praktek magang ini dapat membantu penulis mendapatkan pengalaman kerja yang nyata dan mengaplikasikan teori yang mereka pelajari dalam dunia kerja, sehingga dapat meningkatkan prospek kerja penulis.

# **BAB II**

#### **GAMBARAN INSTANSI**

# **A. Umum (sejarah, visi misi, alamat & kontak tempat magang)**

# **1. Sejarah**

CV. Bajakah Borneo Group didirikan di Yogyakarta pada bulan September 2019 dan bergerak di bidang penjualan obat herbal khas Kalimantan secara online, khusus untuk strain Dayak bernama Akar Bajakah yang merupakan tanaman asli pedalaman Provinsi Kalimantan Tengah. Obat herbal tersebut telah lama digunakan sebagai obat oleh suku Dayak

# **2. Visi dan Misi**

Adapun dari Visi CV. Bajakah Borneo Group yaitu "Menjadi sarana penyediaan obat khas Kalimantan untuk membantu pengobatan alternatif untuk masyarakat yang lebih luas"

Untuk mewujudkan visi tersebut, maka misi CV. Bajakah Borneo Group adalah:

- Memberikan pelayanan kesehatan yang ramah dan kooperatif
- Memenuhi sarana promosi dan memperluas produk herbal Kalimantan
- Menyediakan layanan informasi berbasis digital untuk mempermudah konsumen

# **3. Alamat dan Kantor Tempat**

Kantor Customer Service(CS) CV. Bajakah Borneo Group berada di Perumahan Jambu Sari Indah Jl. Mangga No. 15 Wedomatani, Kec. Ngemplak, Kab. Sleman, D.I. Yogyakarta dengan nomor kontak 0822-8088-0588 (Akar Bajakah Borneo), sedangkan kantor produk berada di Jl. Kinibalu Gg. Damai No. 49, Kec. Pahandut, Kota Palangka Raya, Kalimantan Tengah

# **B. Struktur organisasi ditempat magang**

Struktur organisasi CV. Bajakah Borneo Group dapat dilihat dibawah ini**:**

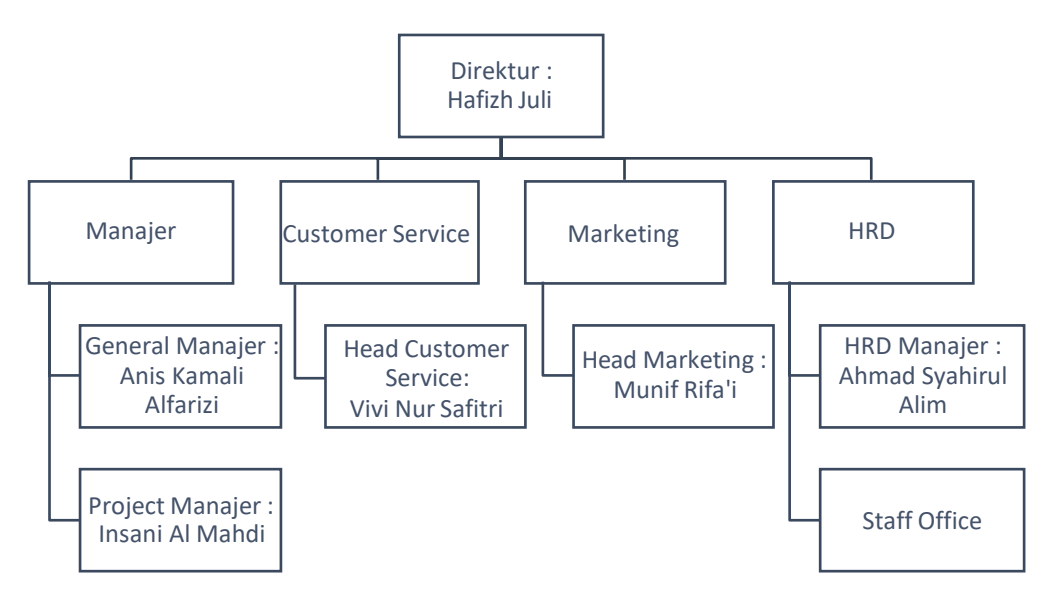

Gambar 2. 1 Struktur Organisasi CV. Bajakah Borneo Group

Pada gambar 2.1 Struktur Organisasi CV. Bajakah Borneo Group dipimpin oleh Hafizh Julio, yang memiliki masing masing bidang pekerjaan seperti Manajer, Customer Service, Promotor, serta HRD

## **C. Sumber Daya Manusia dan Sumber Daya Fisik Di Lokasi Magang**

#### **1. Sumber Daya Manusia**

Sumber Daya Manusia (SDM) di CV. Bajakah Borneo Group berfungsi sebagai CEO, manajer CV, manajer dan staf/karyawan yang bekerja di kantor dengan sesuai pekerjaan mereka masing masing.

#### **2. Sumber Daya Fisik**

Sumber Daya Fisik (SDF) di CV. Bajakah Borneo Group adalah gedung perkantoran semi permanen dengan beberapa komputer, jaringan internet dan lingkungan kantor yang ramah dan kolaboratif yang mendukung teknologi yang cukup.

#### **D. Proses bisnis saat ini yang berhubungan dengan tema Praktik Magang**

Perusahaan ini bergerak di bidang penjualan produk herbal secara online, dimana proses bisnisnya adalah CV. Bajakah Borneo Group terkait dengan topik magang yang saya lakukan, proses bisnis yang muncul di resume.. Bajakah Borneo Group dapat dilihat pada gambar 2.2 dibawah ini

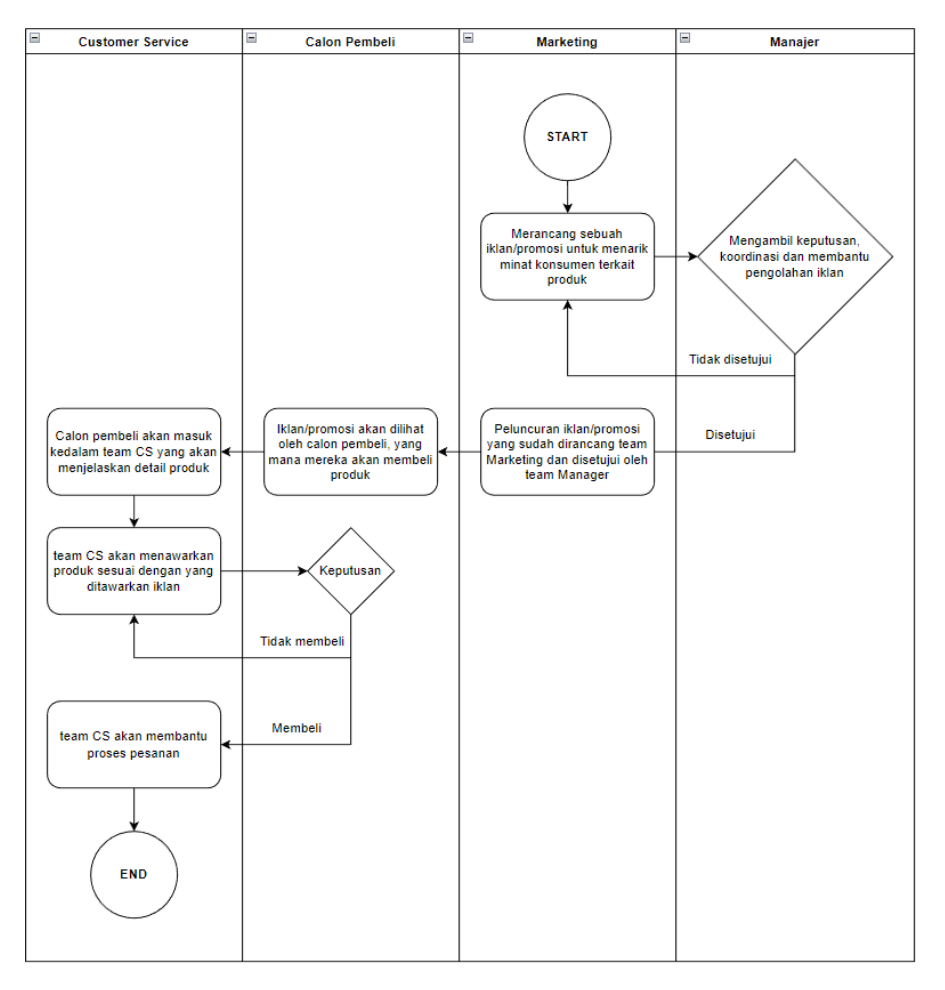

Gambar 2. 2 Proses Bisnis CV. Bajakah Borneo Group

Pada gambar 2.2 menjelaskan proses bisnis CV. Bajakah Borneo Group, tim pemasaran memiliki ide untuk menerapkan proses periklanan/promosi untuk masyarakat luas, setelah pengumuman/promosi disatukan, manajer akan meninjau kembali proses tersebut, jika diperlukan revisi, tim pemasaran akan melakukannya. review Jika tidak, klaim dapat dimulai.

Iklan juga menjangkau pembeli potensial melalui sistem algoritmik. Saat calon pembeli melihat iklan tersebut, calon pembeli diarahkan ke tim customer service untuk menjelaskan detail iklan, informasi produk dan sesi tanya jawab. Hal ini dilakukan oleh Customer Service saat proses inquiry selesai. Respond dan tim customer service akan memandu calon pembeli untuk membeli produk yang ditawarkan .

#### **BAB III**

# **TAHAPAN KEGIATAN PRAKTIK MAGANG**

#### **A. Lokasi Praktik Magang, Alamat, Kontak**

Praktik magang yang saya lakukan berada di kantor CV. Bajakah Borneo Group, Perumahan Jambu Sari Indah Jl. Mangga No. 15 Wedomatani, Kec. Ngemplak, Kab. Sleman, D.I. Yogyakarta dengan nomor kontak 0822-8088-0588 (Akar Bajakah Borneo)

## **B. Rencana Observasi**

Pelaksanaan observasi kami adalah untuk menawarkan jasa pembuatan website CV. Bajakah Borneo Group, berhubung kami belum memiliki website sendiri, kami menawarkan penawaran yang bertujuan untuk menyebarluaskan pemasaran produk-produk CV. Bajakah Borneo Group untuk masyarakat. melanjutkan baru-baru ini mempromosikan produknya melalui platform Facebook Marketplace dan mendapat tanggapan positif dari media, sehingga perlu adanya alat promosi lain yang dapat membantu penyebaran pemasaran produk.

Magang dilakukan mulai Kamis 19 Oktober 2022, durasi magang 3 bulan, 4 jam kerja kantor dengan proses, dari pukul 09.00 WIB sampai dengan 13.00 WIB 1 (satu) hari dalam seminggu dan dapat dilaksanakan dari kantor. (Bekerja dari rumah)

#### **C. Rancangan jadwal kegiatan magang**

Kegiatan yang dilakukan dimulai dari Selasa, 27 September 2022 hingga Sabtu, 21 Januari 2023 dapat dilihat pada tabel 3.1 Tabel Jadwal Kegiatan Praktik Magang

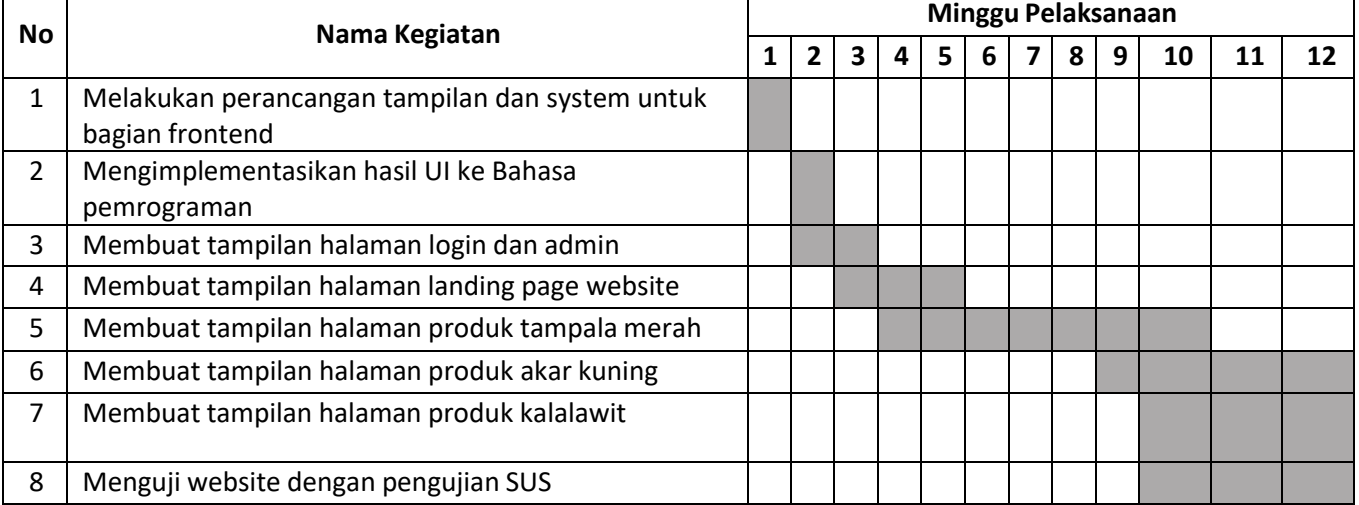

Tabel 3. 1 Tabel Jadwal Kegiatan Praktik Magang

# **BAB IV HASIL PELAKSANAAN PRAKTIK MAGANG**

# **A. Hasil Observasi Magang**

**1. Proses Bisnis**

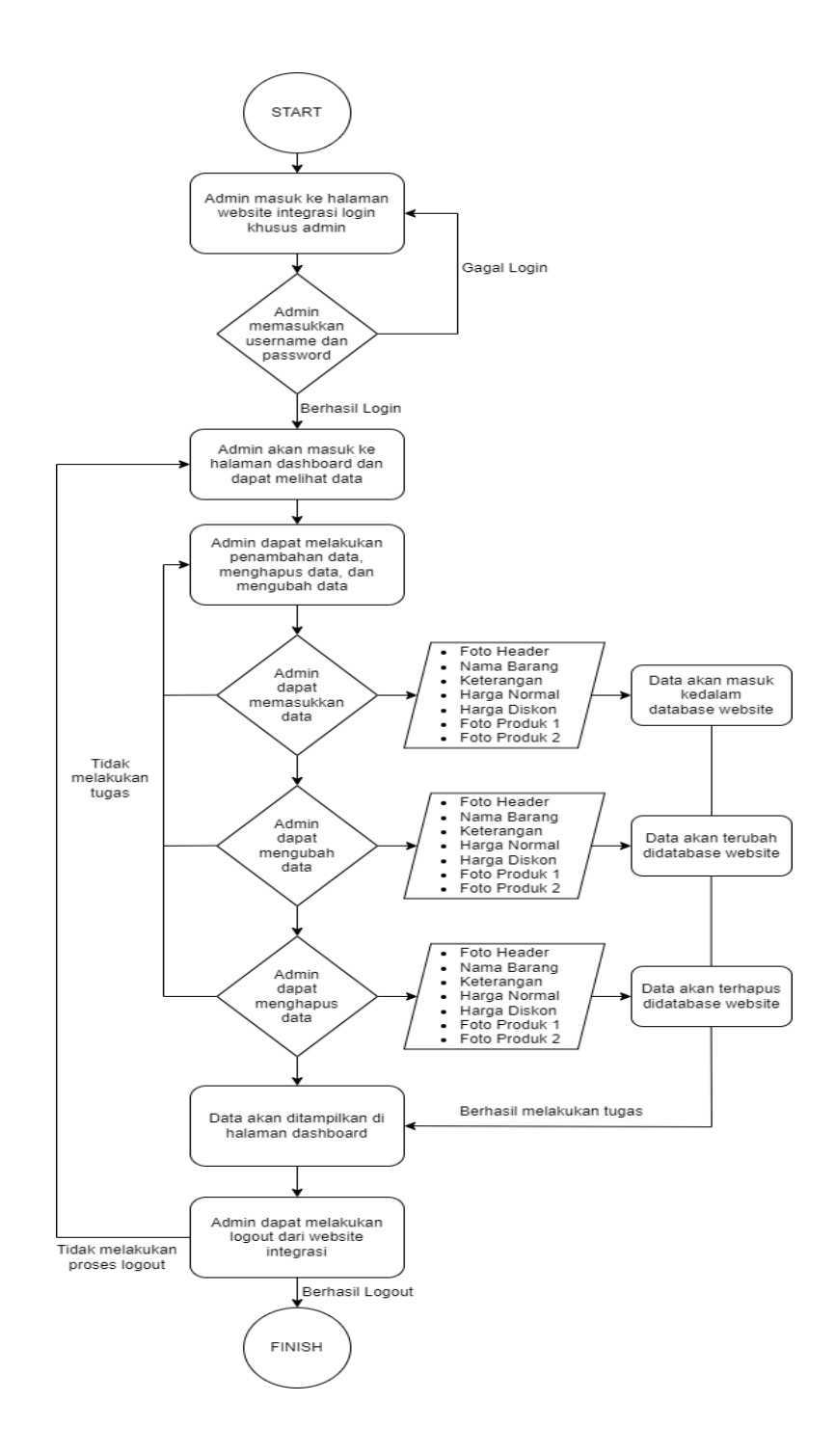

Gambar 4. 1 Proses Bisnis Admin Website CV. Bajakah Borneo Group

Dari gambar 4.1 diatas dapat dilihat proses bisnis yang terjadi pada admin CV.Bajakah Borneo Group adalah admin dapat masuk kelink yang terintegrasi khusus untuk melakukan proses login, admin akan diminta userame dan password yang sudah terdaftar di dalam database website CV. Bajakah Borneo Group.

Pada halaman dashboard terdapat beberapa fungsi, seperti penambahan data yang mana data tersebut nanti akan terhubung kedalam database "magang\_backend" dan akan masuk ke dalam tabel "tb testing", isi data tersebut bisa kita ubah ataupun hapus sesuai keinginan admin.

Setelah semua proses didalam dashboard bisa berjalan, maka admin tinggal melakukan promosi halaman melalui iklan yang kemudian dibayarkan setiap hari untuk ditampilkan di mesin pencarian.

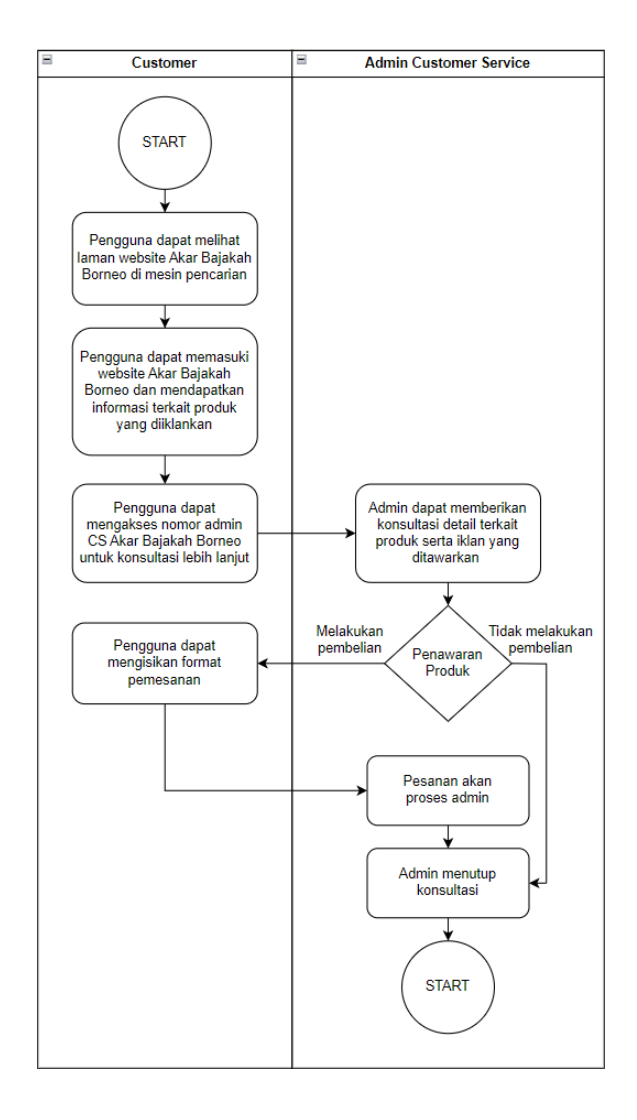

Gambar 4. 2 Proses Bisnis Admin Website CV. Bajakah Borneo Group

Dari gambar 4.2 diatas dapat dilihat proses bisnis yang terjadi pada pengguna website adalah pengguna dapat melihat website yang sudah diiklankan oleh tim marketing, setelah itu pengguna dapat mengakses website Akar Bajakah Borneo tersebut, yang mana didalamnya terdapat beberapa rincian dasar mengenai produk Akar Bajakah

Setelah dapat mengakses website tersebut, pengguna diarahkan ke admin CS Akar Bajakah dan dapat melanjutkan konsultasi via Whatsapp. Setelah melakukan konsultasi, maka admin akan mencoba untuk menawarkan produk tersebutserta menjelaskan beberapa rincian iklannya, apabila pengguna tertarik maka pengguna dapat mengisi format pemesanan dan pesanannya dapat diproses, namun apabila belum tertarik maka admin dapat menutup konsultasi

#### **2. Rincian Pekerjaan**

CV. Bajakah Borneo Group adalah perusahaan yang berfokus dalam penjualan pengobatan khas herbal kalimatan, sehingga mereka membutuhkan sebuah website untuk membantu pemasaran obat herbal tersebut serta membuat sebuah website yang dapat dikelola dengan sederhana oleh admin CV. Bajakah Borneo Group.

Front end merupakan salah satu bagian dari website yang menampilkan tampilan untuk para pengguna. Pada bagian ini dibuat dengan menggunakan 3 bahasa pemrograman web yaitu HyperText Markup Language (HTTP), Cascading Style Sheets (CSS), dan JavaScript., Berikut merupakan rincian pekerjaan selama praktik magang berlangsung:

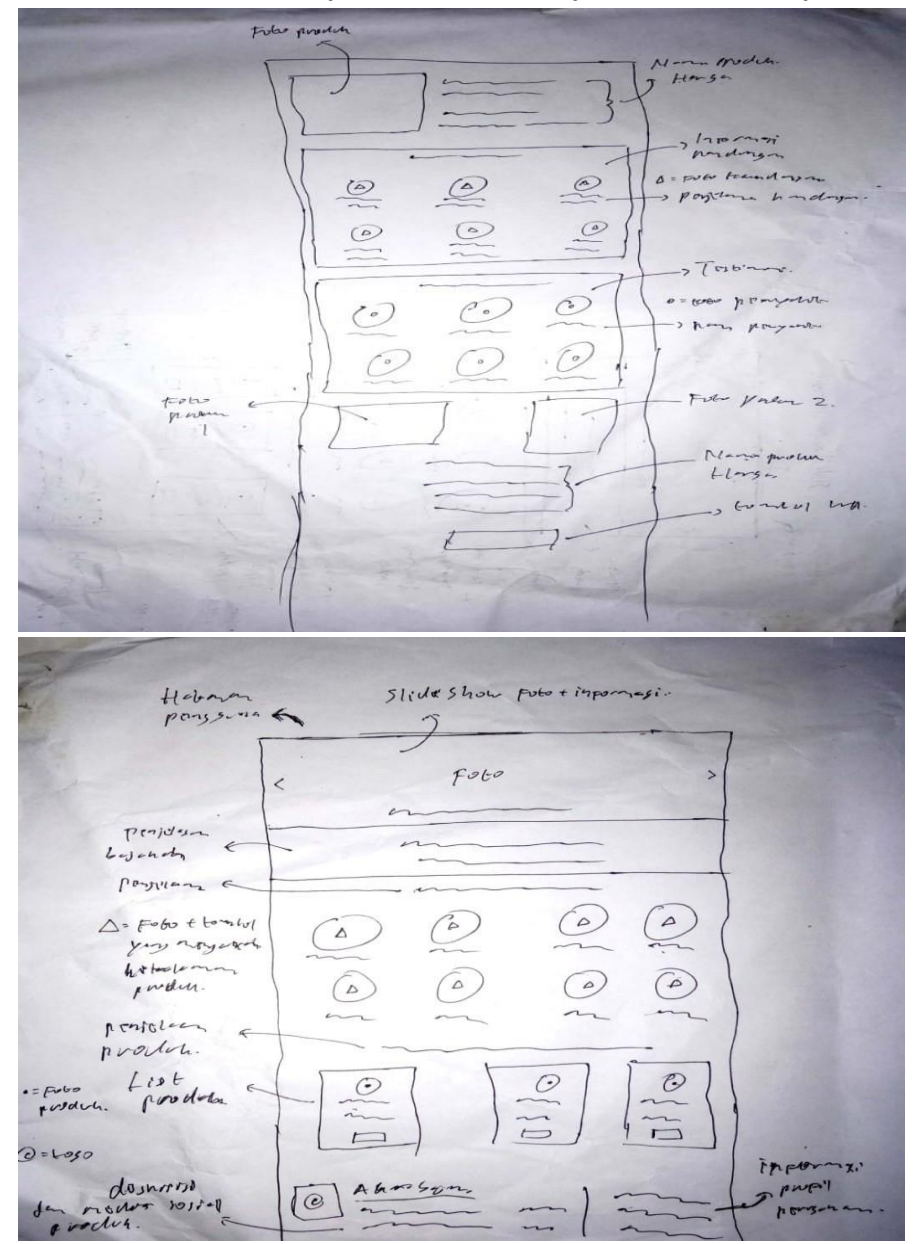

#### **A. Membuat wireframe tampilan website CV. Bajakah Borneo Group**

Gambar 4. 3 Wireframe tampilan website CV.Bajakah Borneo Group

Pada gambar 4.3 menjelaskan tentang wireframe tampilan dari website CV.Bajakah Borneo Group yang nantinya wireframe ini acuan untuk membuat sebuah design di figma.

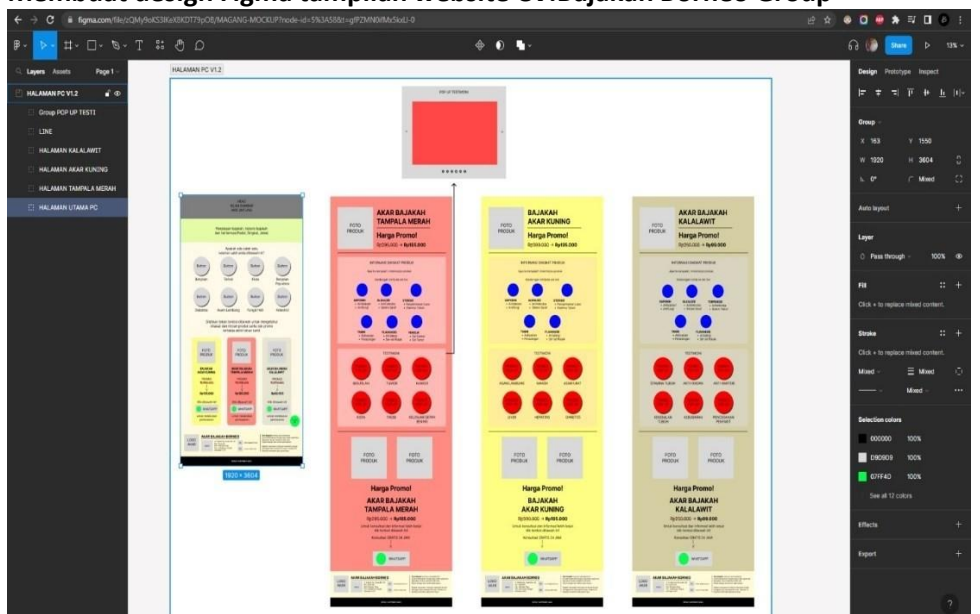

#### **B. Membuat design Figma tampilan website CV.Bajakah Borneo Group**

Gambar 4. 4 Tampilan design figma website CV.Bajakah Borneo Group

Pada gambar 4.4 menjelaskan tentang desain tampilan website CV. Bajakah Borneo Group yang berfokus pada deskripsi dasar mengenai produk akar bajakah borneo yang di pasarkan yang mana desain tersebut menjadi acuan dalam pengerjaan website CV. Bajakah Borneo Group.

# **C. Menerapkan design Figma kedalam source code untuk membuatsebuah tampilan website**

Pada tampilan home page terdapat beberapa tampilan fitur seperti produk yang berisi button untuk mendapatkan informasi lebih terkait produk yang dipilih, selain itu ada beberapa tampilan fitur informasi keluhan sakit yang dialami oleh penderita, yang dimana beberapa penyakit itu dapat diobati dengan produk yang tersedia di CV.Bajakah Borneo Group. Serta ada tampilan footer yang berisi mengenai informasi perusahaan.

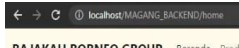

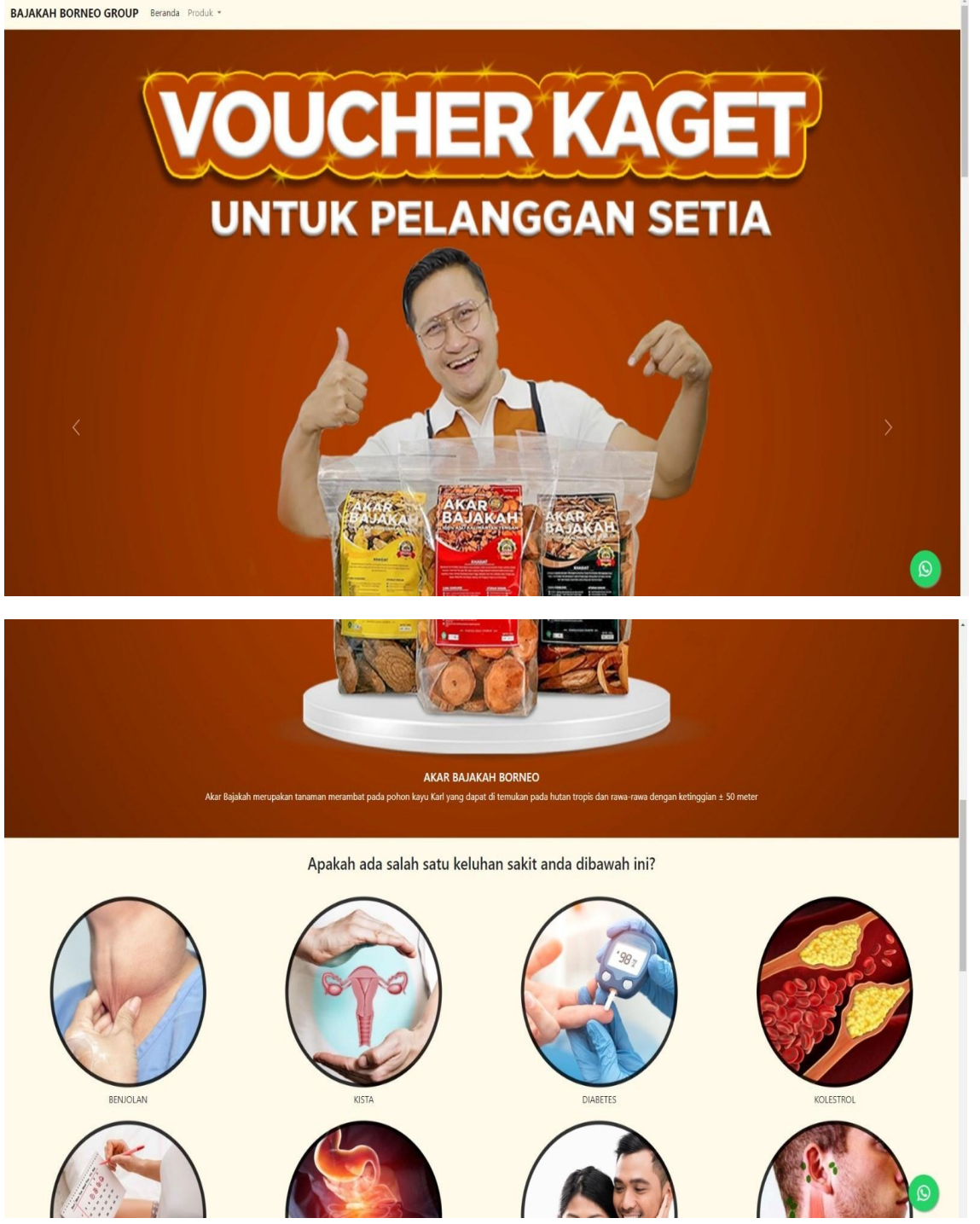

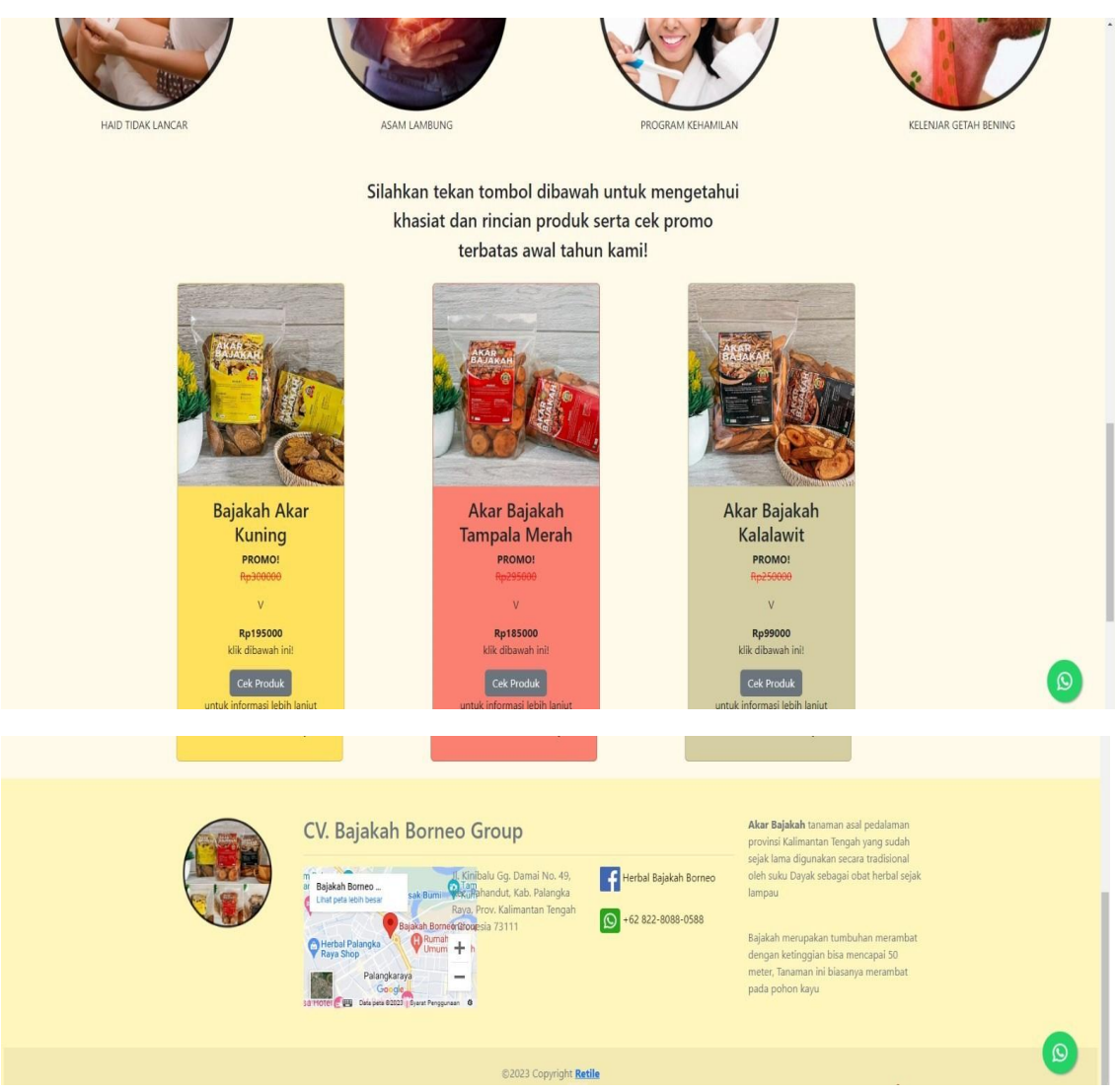

Gambar 4. 5 Tampilan Halaman Homepage

Pada gambar 4.3 terdapat tampilan halaman Homepage, yang dimana isi didalam halaman homepage ini terdiri dari beberapa fitur, beberapa fitur dari homepage yaitu, sliding informasi voucher dari produk bajakah, informasi tentang keluhan penyakit yang diderita pasien, informasi tentang harga beberapa produk bajakah serta harga promo produk bajakah, dan ada informasi singkat tentang akar bajakah beserta lokasi CV.Bajakah Bornei Group. Selain itu, terdapat floating whatsapp yang bisa digunakan untuk memesan produk bajakah atau konsultasi terkait penyakit yang diderita.

a. Pembuatan tampilan produk dari CV.Bajakah Borneo Group yang terdiri dari akar bajakah merah, akar bajakah kuning, dan akar kalalawit. Didalam halaman produk terdapat beberapa tampilan fitur seperti harga promo produk, informasi singkat produk, kandungan produk dan juga testimoni dari pengguna produk.

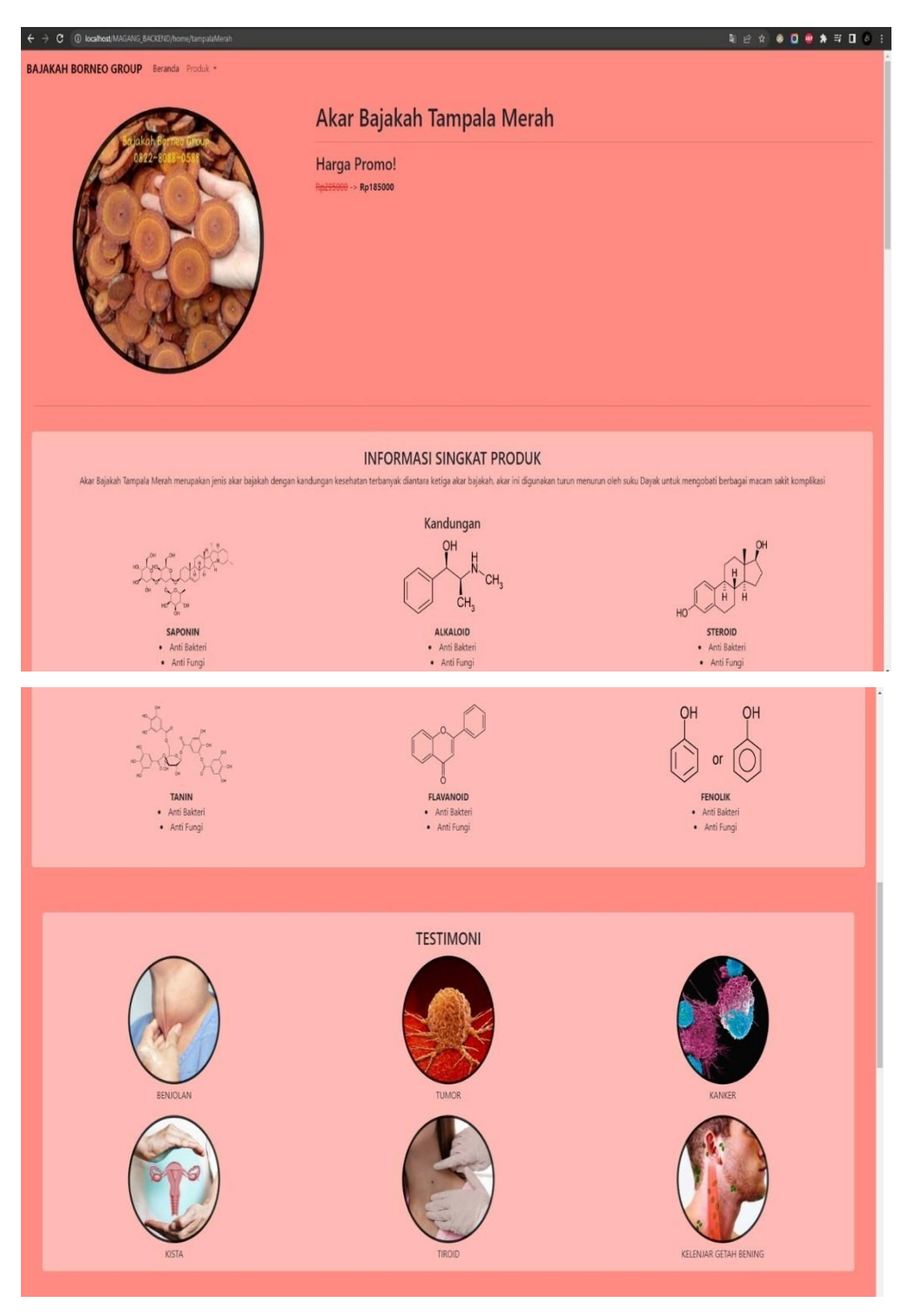

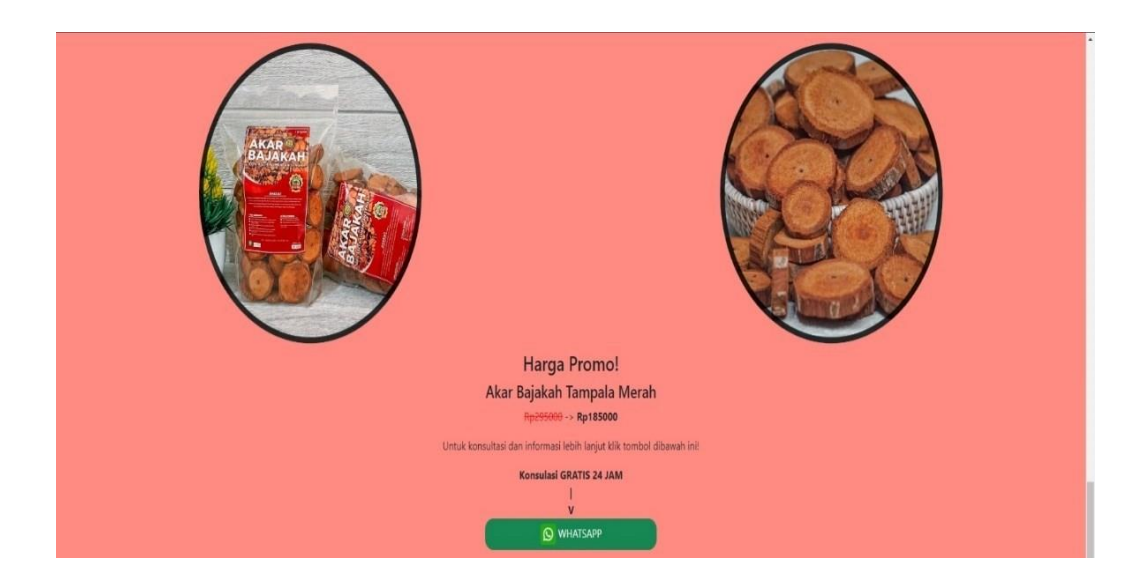

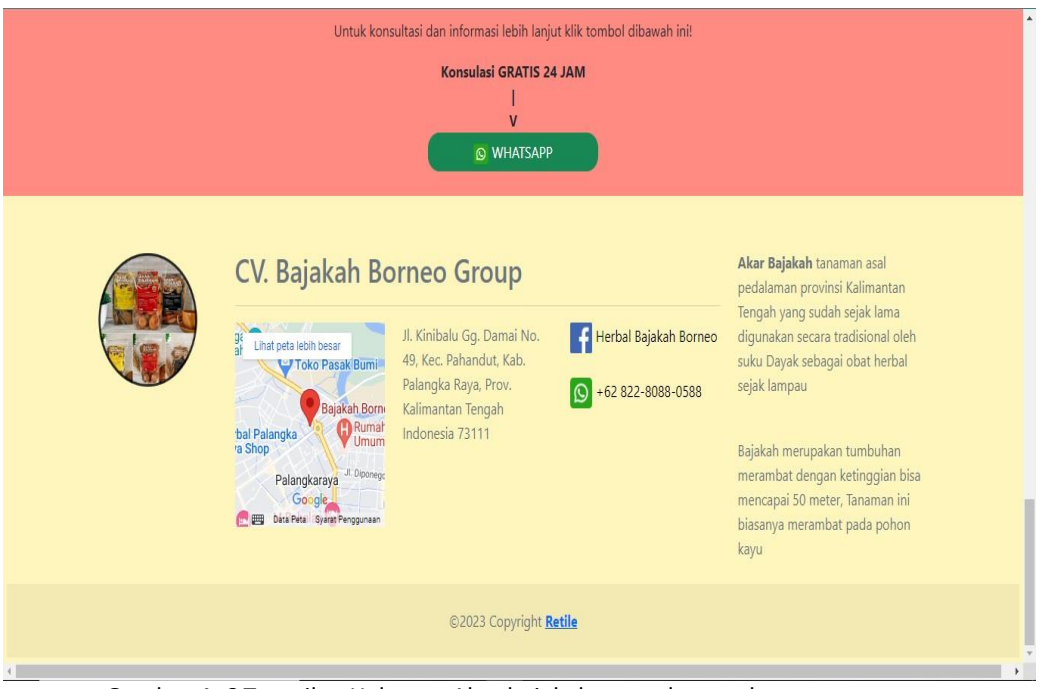

Gambar 4. 6 Tampilan Halaman Akar bajakah tampala merah

Pada gambar 4.4 yaitu tampilan halaman salah satu produk dari CV.Bajakah Borneo Group yaitu akar bajakah tampala merah, di halaman akar bajakah tampala merah terdapat beberapa penjelasan singkat tentang akar bajakah tampala merah, terdapat beberapa foto produk akar bajakah tampala merah, jugda terdapat harga promo dari akar bajakah tampala merah, selain itu juga terdapat penyakit apa saja yang bisa diobati dengan mengkonsumsi akar bajakah tampala merah, terdapat button whatsapp untuk memesan produk akar bajakah tampala merah. Serta informasi tentang letak CV.Bajakah Borneo Group. Didalam halaman akar bajakah tampala merah juga terdapat kandungan apa saja yang terkandung didalam akar bajakah tampala merah.

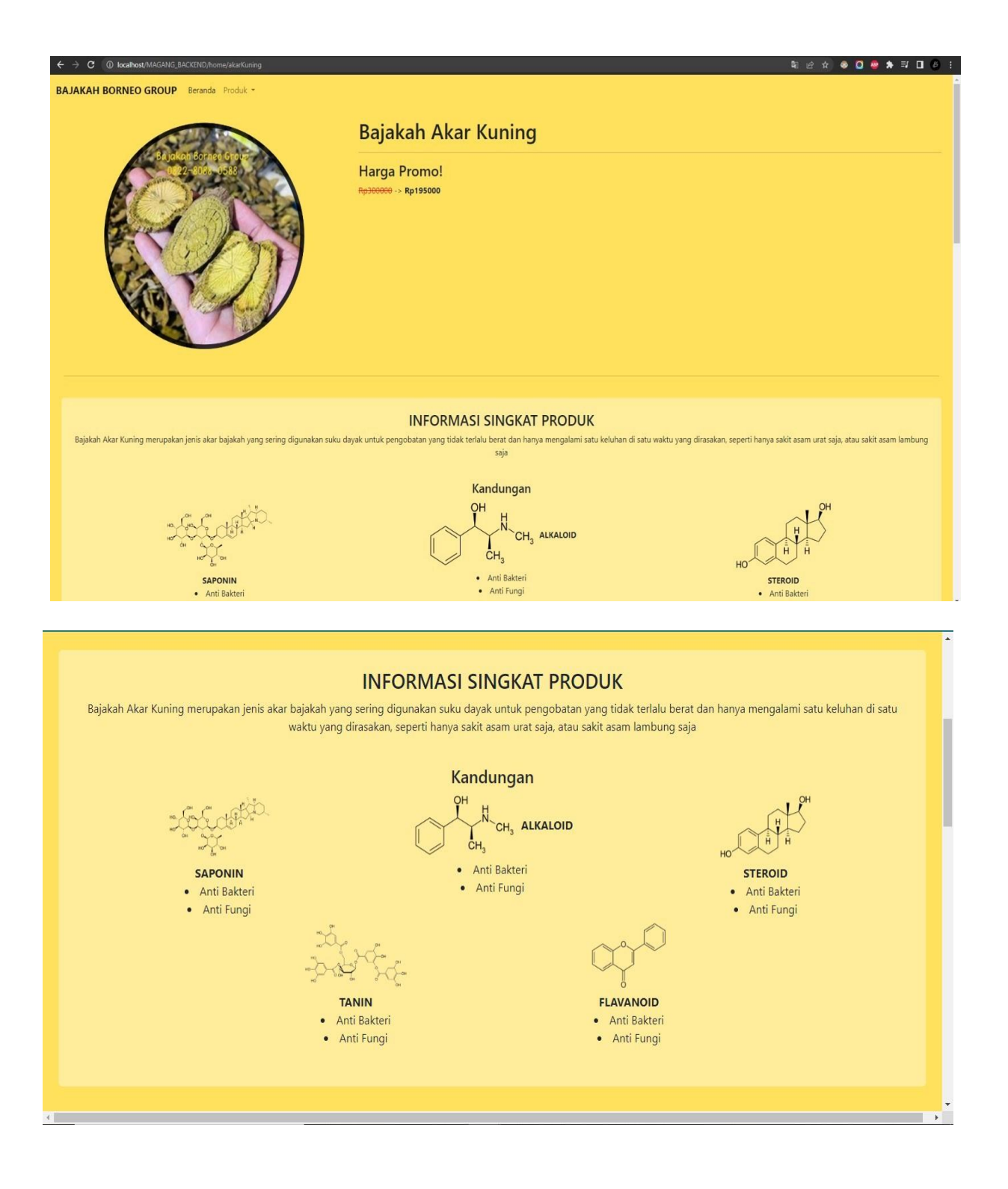

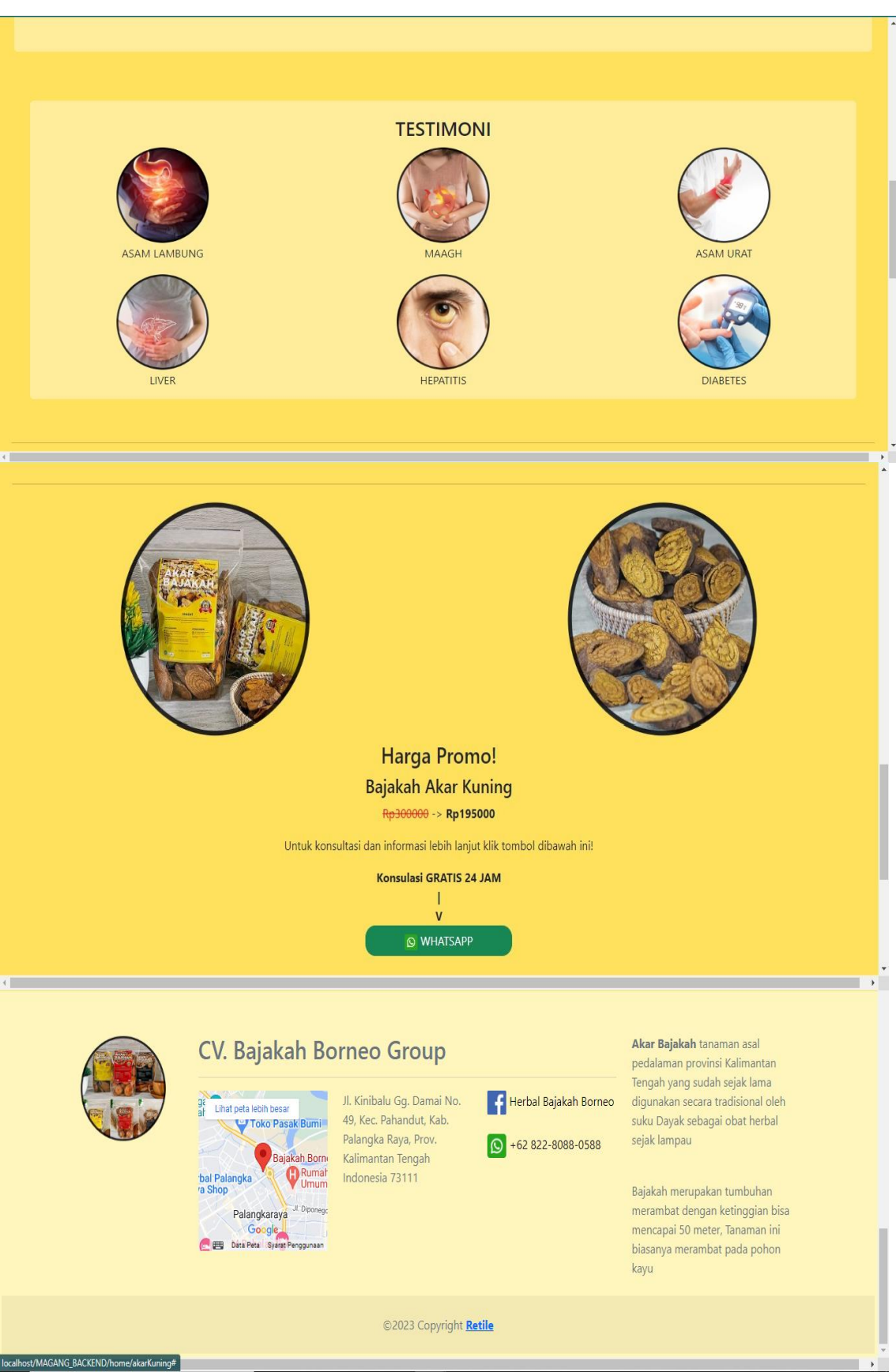

Gambar 4. 7 Tampilan Halaman akar kuning

Pada gambar 4.5 yaitu gambar tampilan halaman akar kuning, merupakan salah satu produk dari CV.Bajakah Borneo Group. Pada halaman tampilan halaman akar kuning terdapat beberapa informasi yaitu kandungan dari akar kuning, promo harga akar kuning, penyakit yang bisa disembuhkan dengan akar kuning seperti asam lambung, asam urat, maagh, dan lain – lain, selain itu terdapat button whatsapp yang berfungsi untuk memesan produk akar kuning. Selain itu terdapat informasi singkat dari CV.Bajakah Borneo Group

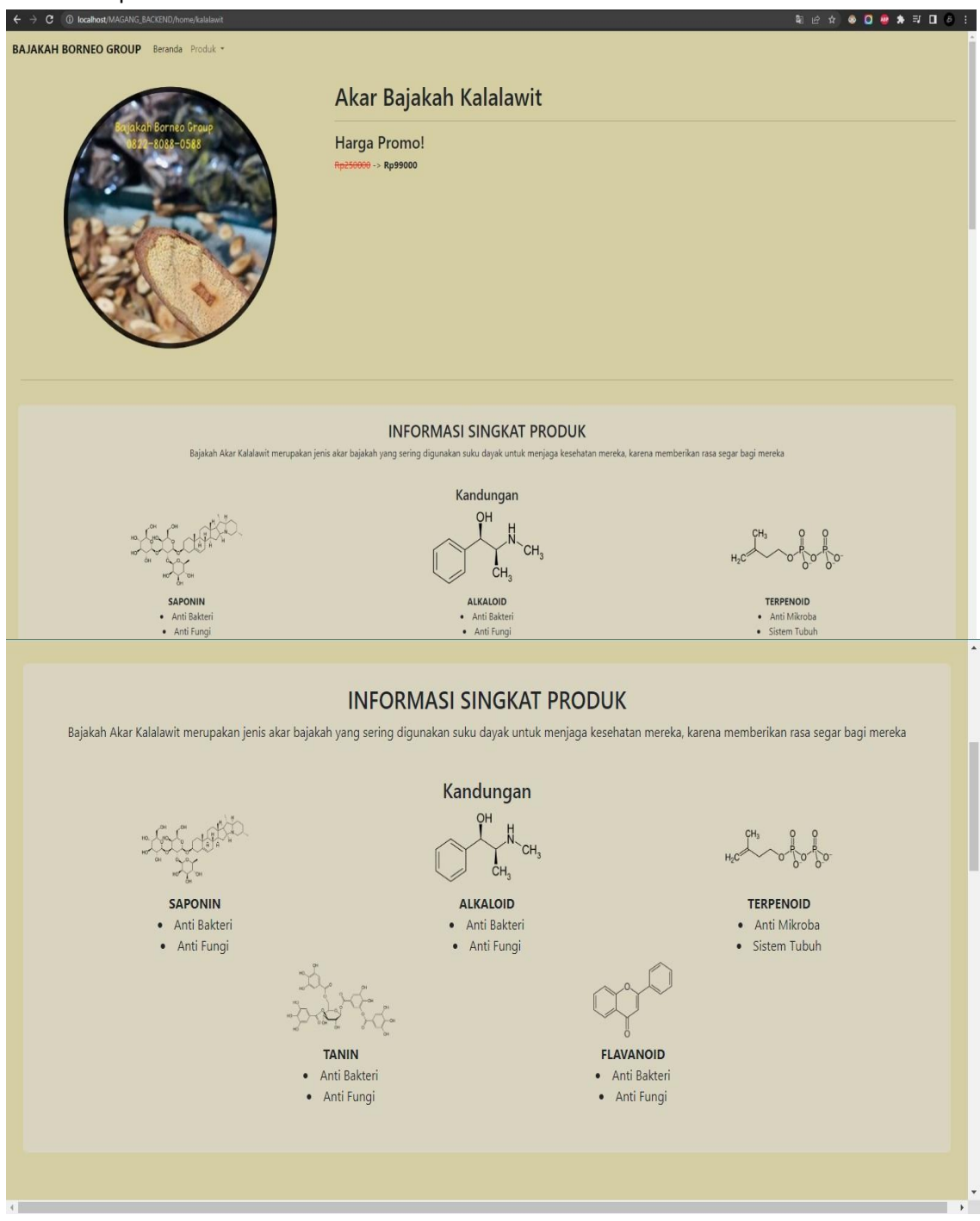

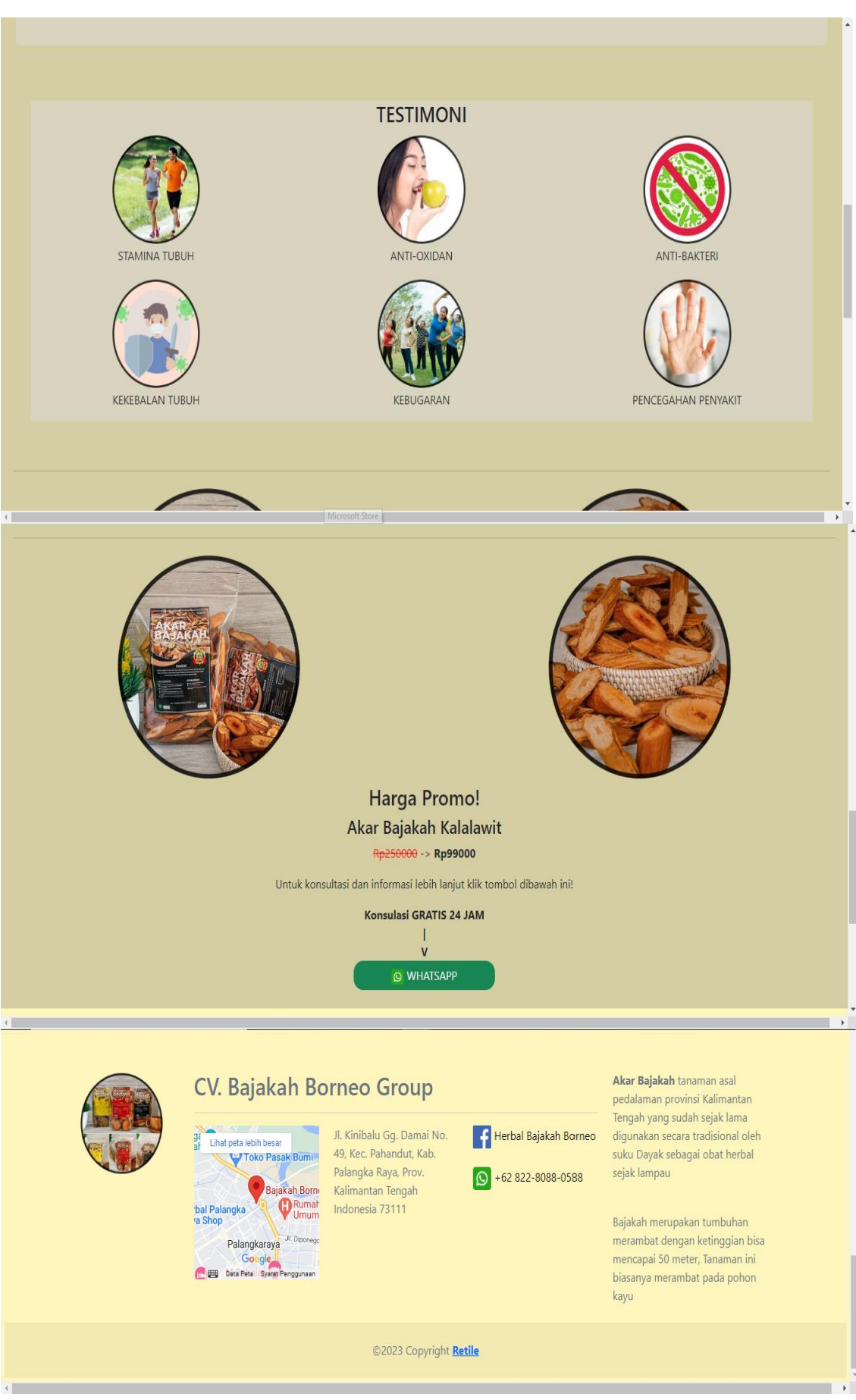

Gambar 4. 8 Tampilan Halaman akar kalalawit

Pada gambar 4.6 yaitu tampilan halaman akar kalalawit salah satu produk dari CV.Bajakah Borneo Group, selain itu, dihalaman akar kalalawit juga terdapat informasi tentang beberapa manfaat untuk tubuh dengan mengkonsumsi akar kalalawit seperti menjaga kekebalan tubuh, menjaga kebugaran, anti-oxidan, dll, selain itu pada halaman akar kalalawit terdapat harga promo akar kalalawit dan juga terdapat informasi singkat tentang CV.Bajakah Borneo Group. Selain itu juga terdapat kandungan akar kalalawit, serta button whatsapp untuk memesan akar kalalawit

**D. Pembuatan halaman tampilan login admin untuk memasuki halaman dashboard admin. Didalam login admin terdapat kotak form login yang terdiri dari username dan password serta button login.**

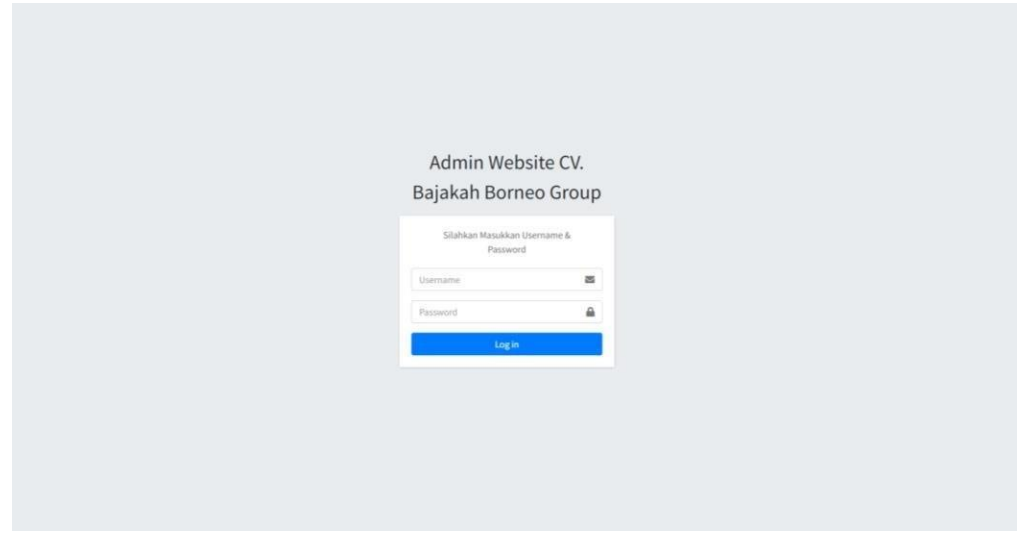

Gambar 4. 9 Halaman Login Admin Website CV. Bajakah Borneo Group

Pada gambar 4.7 terdapat halaman login admin website CV.Bajakah Borneo Group, pada halaman ini berfungsi untuk login admin, tidak digunakan untuk user website. Pada kolom login terdapat container untuk memasukkan username dan password serta button login untuk memasuki halaman admin

**E. Membuat tampilan halaman "dashboard" admin website CV. Bajakah Borneo Group agar dapatmelihat data yang terdapat didalam halaman pengguna Akar Bajakah Borneo**

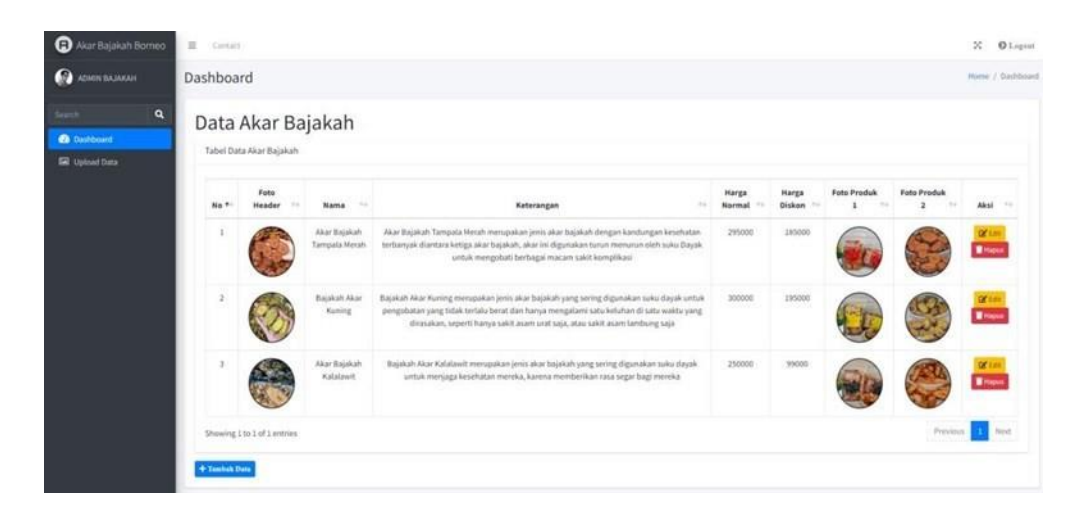

Gambar 4. 10 Tampilan dashboard admin

*Pada gambar 4.8 yaitu tampilan dashboard admin yang terdiri dari beberapa button yaitu dashboard, upload data, edit, hapus dan tambah data serta button logout. Jika admin ingin mengedit beberapa tampilan sepert foto header, nama, keterangan, harga dll, bisa dilakukan dengan memasukkan hal yang akan diganti lalu klik tombol edit*

**F. Membuat tampilan fungsi upload data didalam terdapat fungsi tampilan yaitu foto header, nama barang, keterangan, harga normal, harga diskon, foto produk 1, foto produk 2 beserta button simpan dan reset.**

| Akar Bajakah Borneo    | $\equiv$ Contact                                   | $\infty$      | <b>O</b> Logout    |
|------------------------|----------------------------------------------------|---------------|--------------------|
| <b>ADMIN BAJAKAH</b>   | <b>Upload Data</b>                                 |               | Home / Upload Data |
| $\mathbf{Q}$<br>Search | Masukkan Data                                      |               |                    |
| <b>Dashboard</b>       | <b>Foto Header</b>                                 |               |                    |
| <b>D</b> Upload Data   | Pilih File                                         | Browse Upload |                    |
|                        | <b>Nama Barang</b>                                 |               |                    |
|                        | Masukan nama barang                                |               |                    |
|                        | Keterangan                                         |               |                    |
|                        | Masukan Keterangan Produk                          |               |                    |
|                        |                                                    |               |                    |
|                        | <b>Harga Normal</b>                                |               |                    |
|                        | Masukan Harga Normal                               |               |                    |
|                        | <b>Harga Diskon</b>                                |               |                    |
|                        | Masukan Harga Diskon                               |               |                    |
|                        | Foto Produk 1                                      |               |                    |
|                        | Pilih File                                         | Browse Upload |                    |
|                        | <b>Foto Produk 2</b>                               |               |                    |
|                        | Pilih File                                         | Browse Upload |                    |
|                        |                                                    |               |                    |
|                        | <b>Bismpan Reset</b>                               |               |                    |
|                        | Copyright @ 2022-2023 Retile. All rights reserved. |               | Version 1.0.1      |

Gambar 4. 11 Halaman Upload Data Admin Website CV. Bajakah Borneo Group

**Pada gambar 4.9 yaitu halaman upload data admin yang berfungsi untuk mengupload data – data yang telah diupdate oleh admin. Terdapat seperto harga** **normal , harga diskom, foto header, nama barang, keterangan, foto produk 1 dan foto produk 2. Jika telah selesai admin hanya klik button simpan dan otomatis data terupload**

| <b>No</b>      | <b>No</b>       | <b>Usia</b> | <b>Jenis</b>   | <b>Skor Asli (Data Contoh)</b> |                         |                         |                |                         |                         |                         |                         |    |                         |
|----------------|-----------------|-------------|----------------|--------------------------------|-------------------------|-------------------------|----------------|-------------------------|-------------------------|-------------------------|-------------------------|----|-------------------------|
|                |                 |             | <b>Kelamin</b> | Q1                             | Q <sub>2</sub>          | Q <sub>3</sub>          | Q4             | Q5                      | Q <sub>6</sub>          | Q7                      | Q8                      | Q9 | Q10                     |
| $\mathbf{1}$   | Responden 1     | 21          | Laki-Laki      | 5                              | $\overline{\mathbf{1}}$ | 5                       | $\mathbf{1}$   | 5                       | $\overline{2}$          | 5                       | $\mathbf{1}$            | 4  | $\mathbf{1}$            |
| $\overline{2}$ | Responden 2     | 22          | Laki-Laki      | 5                              | 3                       | 5                       | 3              | 5                       | 3                       | 5                       | 3                       | 3  | 3                       |
| 3              | Responden 3     | 23          | Laki-Laki      | 4                              | $\overline{\mathbf{2}}$ | 4                       | $\overline{2}$ | 3                       | $\overline{2}$          | 3                       | $\overline{2}$          | 4  | $\overline{\mathbf{2}}$ |
| 4              | Responden 4     | 24          | Laki-Laki      | 5                              | 3                       | 5                       | 3              | 5                       | $\overline{2}$          | 5                       | 3                       | 5  | 3                       |
| 5              | Responden 5     | 25          | Laki-Laki      | 4                              | $\overline{\mathbf{2}}$ | 4                       | $\overline{2}$ | 4                       | $\overline{2}$          | 4                       | $\overline{\mathbf{2}}$ | 4  | $\overline{\mathbf{2}}$ |
| 6              | Responden 6     | 21          | Laki-Laki      | 4                              | $\overline{2}$          | 4                       | $\overline{2}$ | 5                       | $\mathbf{1}$            | 5                       | $\overline{2}$          | 5  | $\overline{2}$          |
| $\overline{7}$ | Responden 7     | 22          | Laki-Laki      | 4                              | $\overline{2}$          | $\overline{\mathbf{4}}$ | $\overline{2}$ | $\overline{\mathbf{4}}$ | $\overline{2}$          | 4                       | $\overline{\mathbf{2}}$ | 3  | $\overline{2}$          |
| 8              | Responden 8     | 23          | Laki-Laki      | 5                              | $\overline{2}$          | 5                       | $\overline{2}$ | 5                       | $\overline{\mathbf{3}}$ | 5                       | $\overline{\mathbf{2}}$ | 3  | $\overline{2}$          |
| 9              | Responden 9     | 24          | Laki-Laki      | 4                              | $\overline{2}$          | $\overline{\mathbf{4}}$ | $\overline{2}$ | 5                       | $\overline{\mathbf{3}}$ | 5                       | $\overline{2}$          | 4  | $\overline{2}$          |
| 10             | Responden<br>10 | 25          | Laki-Laki      | 3                              | 3                       | 3                       | 3              | 3                       | $\overline{\mathbf{2}}$ | 3                       | 3                       | 3  | 3                       |
| 11             | Responden<br>11 | 21          | Perempuan      | 4                              | $\overline{2}$          | 4                       | $\overline{2}$ | 4                       | 3                       | 4                       | $\overline{2}$          | 4  | $\overline{2}$          |
| 12             | Responden<br>12 | 22          | Perempuan      | 4                              | $\overline{2}$          | $\overline{\mathbf{4}}$ | $\overline{2}$ | 4                       | 3                       | 4                       | $\overline{2}$          | 4  | $\overline{2}$          |
| 13             | Responden<br>13 | 23          | Perempuan      | 5                              | $\mathbf{1}$            | 5                       | $\mathbf{1}$   | 5                       | $\mathbf{1}$            | 5                       | $\mathbf{1}$            | 4  | $\mathbf{1}$            |
| 14             | Responden<br>14 | 24          | Perempuan      | 4                              | $\overline{2}$          | 4                       | $\overline{2}$ | 5                       | $\overline{2}$          | 5                       | $\overline{\mathbf{2}}$ | 4  | $\overline{2}$          |
| 15             | Responden<br>15 | 25          | Perempuan      | 4                              | $\overline{2}$          | $\overline{\mathbf{4}}$ | $\overline{2}$ | $\overline{\mathbf{4}}$ | $\overline{2}$          | 4                       | $\overline{2}$          | 4  | $\overline{2}$          |
| 16             | Responden<br>16 | 21          | Perempuan      | 5                              | $\mathbf{1}$            | 5                       | $\mathbf{1}$   | 4                       | $\mathbf{1}$            | $\overline{\mathbf{4}}$ | $\mathbf{1}$            | 4  | $\mathbf{1}$            |
| 17             | Responden<br>17 | 22          | Perempuan      | 4                              | $\overline{2}$          | 4                       | $\overline{2}$ | 5                       | $\overline{2}$          | 5                       | $\overline{2}$          | 4  | $\overline{2}$          |
| 18             | Responden<br>18 | 23          | Perempuan      | 5                              | $\overline{2}$          | 5                       | $\overline{2}$ | 5                       | $\mathbf{1}$            | 5                       | $\overline{2}$          | 4  | $\overline{2}$          |
| 19             | Responden<br>19 | 24          | Perempuan      | 3                              | 3                       | 3                       | 3              | 4                       | $\overline{2}$          | $\overline{\mathbf{4}}$ | 3                       | 4  | 3                       |
| 20             | Responden<br>20 | 25          | Perempuan      | 5                              | $\overline{2}$          | 5                       | $\overline{2}$ | 4                       | $\overline{2}$          | 4                       | $\overline{\mathbf{2}}$ | 4  | $\overline{2}$          |

**G. Menguji website dengan pengujian SUS**

Tabel 3. 2 Pengujian SUS

Pada table 3.2 berisi tentang pengujian SUS yang berjumlah 2 responden dengan skor asli didalam tabel

| <b>Skor Hasil Hitung (Data Contoh)</b> |                |                         |                         |                         |                         |                         |                |                |                         |        | <b>Nilai</b>   |
|----------------------------------------|----------------|-------------------------|-------------------------|-------------------------|-------------------------|-------------------------|----------------|----------------|-------------------------|--------|----------------|
| Q1                                     | Q <sub>2</sub> | Q <sub>3</sub>          | Q4                      | Q5                      | Q <sub>6</sub>          | Q7                      | Q8             | Q9             | Q10                     | Jumlah | (Jumlah x 2.5) |
| 4                                      | 4              | 4                       | 4                       | $\overline{\mathbf{4}}$ | 3                       | 4                       | 4              | 3              | 4                       | 38     | 95             |
| 4                                      | $\overline{2}$ | 4                       | 2                       | $\overline{\mathbf{4}}$ | $\overline{2}$          | 4                       | $\overline{2}$ | $\overline{2}$ | $\overline{\mathbf{2}}$ | 28     | 70             |
| 3                                      | 3              | 3                       | 3                       | $\overline{2}$          | 3                       | $\overline{2}$          | 3              | 3              | 3                       | 28     | 70             |
| 4                                      | $\overline{2}$ | 4                       | $\overline{2}$          | 4                       | 3                       | 4                       | $\overline{2}$ | 4              | $\overline{2}$          | 31     | 78             |
| 3                                      | 3              | 3                       | 3                       | 3                       | 3                       | 3                       | 3              | 3              | 3                       | 30     | 75             |
| 3                                      | 3              | 3                       | 3                       | $\overline{\mathbf{4}}$ | 4                       | 4                       | 3              | 4              | 3                       | 34     | 85             |
| 3                                      | 3              | 3                       | 3                       | 3                       | 3                       | 3                       | 3              | $\overline{2}$ | 3                       | 29     | 73             |
| 4                                      | 3              | 4                       | 3                       | 4                       | $\overline{2}$          | 4                       | 3              | $\overline{2}$ | 3                       | 32     | 80             |
| 3                                      | 3              | $\overline{\mathbf{3}}$ | 3                       | 4                       | $\overline{\mathbf{2}}$ | 4                       | 3              | 3              | 3                       | 31     | 78             |
| $\mathbf{2}$                           | $\overline{2}$ | $\overline{2}$          | $\overline{2}$          | $\overline{2}$          | 3                       | $\overline{2}$          | $\overline{2}$ | $\overline{2}$ | $\overline{2}$          | 21     | 53             |
| 3                                      | 3              | 3                       | 3                       | 3                       | $\overline{2}$          | 3                       | 3              | 3              | 3                       | 29     | 73             |
| 3                                      | 3              | $\overline{\mathbf{3}}$ | 3                       | 3                       | $\overline{2}$          | 3                       | 3              | 3              | 3                       | 29     | 73             |
| 4                                      | 4              | 4                       | 4                       | 4                       | 4                       | $\overline{\mathbf{4}}$ | 4              | 3              | 4                       | 39     | 98             |
| 3                                      | 3              | 3                       | 3                       | 4                       | 3                       | 4                       | 3              | 3              | 3                       | 32     | 80             |
| 3                                      | 3              | 3                       | 3                       | 3                       | 3                       | 3                       | 3              | 3              | 3                       | 30     | 75             |
| 4                                      | 4              | 4                       | 4                       | 3                       | 4                       | 3                       | 4              | 3              | 4                       | 37     | 93             |
| 3                                      | 3              | 3                       | 3                       | $\overline{\mathbf{4}}$ | 3                       | 4                       | 3              | 3              | 3                       | 32     | 80             |
| 4                                      | 3              | 4                       | 3                       | 4                       | 4                       | 4                       | 3              | 3              | 3                       | 35     | 88             |
| $\mathbf{2}$                           | $\overline{2}$ | $\mathbf{2}$            | $\overline{\mathbf{2}}$ | 3                       | 3                       | 3                       | $\overline{2}$ | 3              | $\overline{2}$          | 24     | 60             |
| 4                                      | 3              | 4                       | 3                       | 3                       | 3                       | 3                       | 3              | 3              | 3                       | 32     | 80             |
| Skor Rata-rata (Hasil Akhir)           |                |                         |                         |                         |                         |                         |                |                |                         |        | 78             |

Tabel 3. 3 Skor Rata rata (Hasil Akhir)

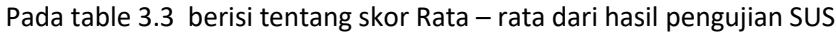

#### **B. Pembahasan Magang (Berdasarkan Logbook)**

#### **1. Problem yang ditemukan ditempat magang sebagai topik Praktik Magang**

Selama melakukan kegiatan Praktik Magang di CV. Bajakah Borneo Group, penulis tidak mengalami banyak kendala yang menghambat dalam pembuatan website, hanya saja tim marketing dan HRD yang memiliki beberapa perubahan rancangan desain secara mendadak sesuai kebutuhan dari CV. Akar Bajakah Borneo itu sendiri, sehingga pengerjaannya pun terjadi beberapa perubahan dari rancangan awal, seperti penambahan dan penghapusan beberapa fitur didalam websitenya untuk kemudahan tim marketing dalam mengelola website kedepannya

#### **2. Analisisterhadap hasil observasi**

Hasil observasi yaitu penulis mengetahui peran dalam pembuatan website CV. Bajakah Borneo Group serta mengetahi jobdesk apa saja yang akan dilakukan, seperti mempelajari sistem marketing dari CV. Bajakah Borneo Group dalam memasarkan produknya, hal ini dilakukan untuk memahami sistem yang mereka lakukan dalam melakukan pemasaran produk, sehingga dalam pembuatan website penulis dapat lebih memahami sistem website yang akan dibuat sesuai dengan kebutuhan

#### *3. Capaian Magang (Hasil Analisis Kepuasan Mitra)*

Dalam kegiatan magang selama 3 bulan di CV. Bajakah Borneo Group, berikut capaian yang telah diperoleh:

- Terciptanya database website CV. Bajakah Borneo Group yang dapat menampung datadata website
- Website CV. Bajakah Borneo Group mempunyai sistem yang integrasi dengan database yang mudah, karena mempunyai halaman dashboard tersendiri

#### *4. Keberlanjutan (Tindak lanjut kerja sama MoU dll)*

Peserta magang mendapat pengalaman kerja yang berkesan dan dapat diterapkan dalam dunia kerja kedepannya, peluang diterima bekerja sebagai karyawan ditempat magang sebelumnya lebih besar, serta program yang dibuat memenuhi kebutuhan dari CV. Bajakah Borneo Group sehingga semua sistem dan program yang telah dibuat akan diserahkan ke pihak CV. Bajakah Borneo Group dan dapat dievaluasi dan/atau dikembangkan Kembali sehingga dapat dimanfaatkan lebih baik

# **BAB V PENUTUP**

# **A. Kesimpulan**

Setelah melaksanakan praktik magang beck-end pada CV. Bajakah Borneo Group, banyak hal yang didapatkan oleh penulis antara lain:

- Mendapatkan wawasan serta informasi tentang dunia kerja seperti kerjasama tim dalam membuat sebuah website dan bagaimana cara berkomunikasi dengan baik.
- Mendapatkan gambaran terkait penerapan ilmu dan teori yang diperoleh pada masa perkuliahan dalam pembuatan sebuah website.
- Mendapatkan pengalaman baru dalam beradaptasi pada dunia kerja seperti dapat membagi waktu dengan baik

# **B. Saran**

Berdasarkan kesimpulan penelitian diatas, ada beberapa saran yang dapat disampaikan, yaitu sebagai berikut:

- 1. Bagi Penulis, diharapkan untuk lebih mempersiapkan diri sebelum terjun langsung bekerja di industri, lebih banyak belajar lagi terkait pengembangan website kedepannya, serta lebih memaksimalkan setiap kegiatan di perusahaan dengan maksimal dan mematuhi setiap peraturan yang ditetapkan. Hal ini demi menjaga nama baik almamater universitas
- 2. Bagi pihak CV. Bajakah Borneo Group, diharapkan dapat membuat perancangan serta perencanaan yang lebih matang agar tidak ada keputusan yang mendadak dan diluar dari desain yang sudah direncanakan sejak awal serta dapat memaksimalkan pemberian materi terkait kinerja dasar perusahaan

#### **LAMPIRAN**

- **A. Surat Izin Praktik Magang dari TU/Fakultas Jika Ada**
- **B. Surat Keterangan Telah Menyelesaikan Praktik Magang/Sertifikat/ttd stampel instansi di halaman Persetujuan instansi**

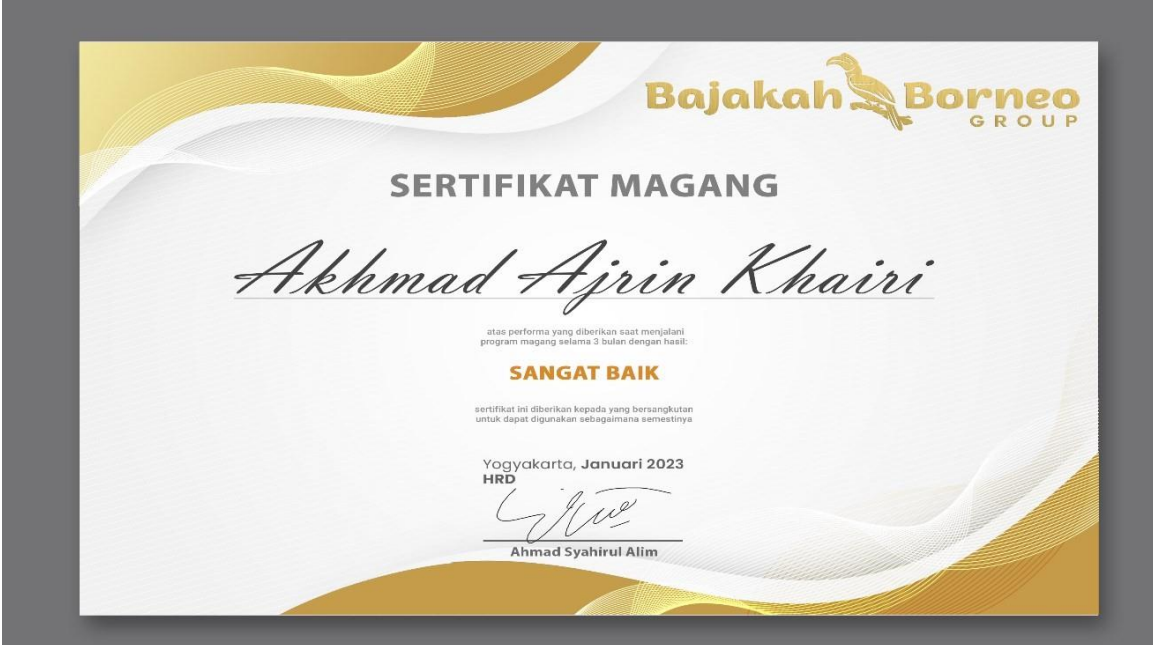

**Gambar Lampiran Sertifikat Magang CV. Bajakah Borneo Group**

# **C. Log Book sudah terisi minimal 7x**

#### LOG BOOK PRAKTIK MAGANG MAHASISWA PROGRAM STUDI 51 INFORMATIKA T.A 2022 / 2023 (WAJIB DIISI DAN MASUK DALAM PENILAIAN)

Nim Nama Mahasiswa Judul Praktik Magang<br>Dosen Pembimbing Pembimbing Lapangan

:1900018172 : Akhmad Ajrin Khairi : Axmmao Ajmn Khair<br>: Pembuatan Website CV. Bajakah Borneo Group<br>: Muslihudin, S.T., M.T.<br>: Ahmad Syahirul Alim

# Petunjuk Pengisian Log Book<br>1. Log book di isi per minggu

- 
- 1. Lag book di Islam en mingga<br>2. Lag book ditulis tangan<br>3. Setiap kegiatan di paraf oleh pembimbing lapangan/ dosen pembimbing Praktik Magang<br>4. Lag book per minggu di paraf oleh dosen pengampu kelas Praktik Magang<br>5. Ju
- 
- 

#### Logbook Minggu 4 sd 7 (sebelum UTS)

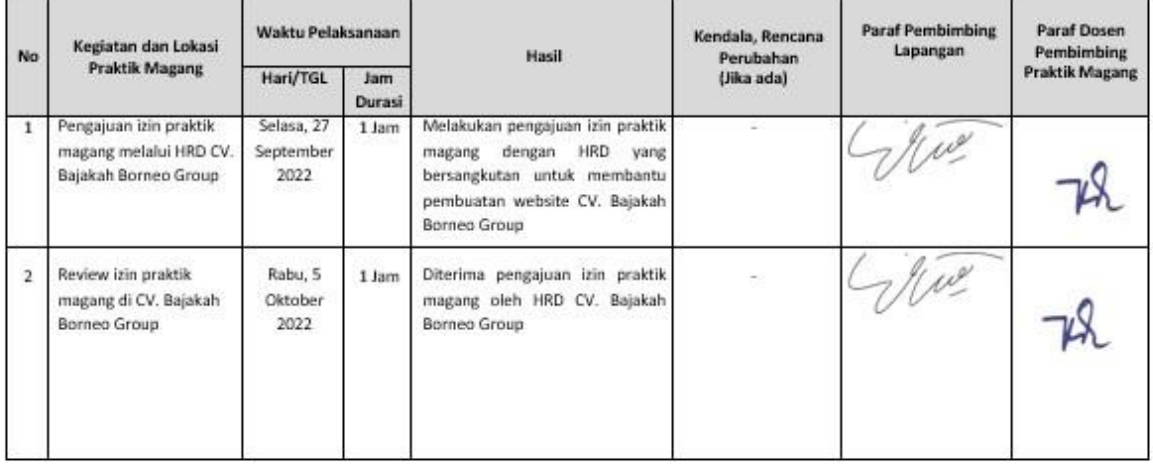

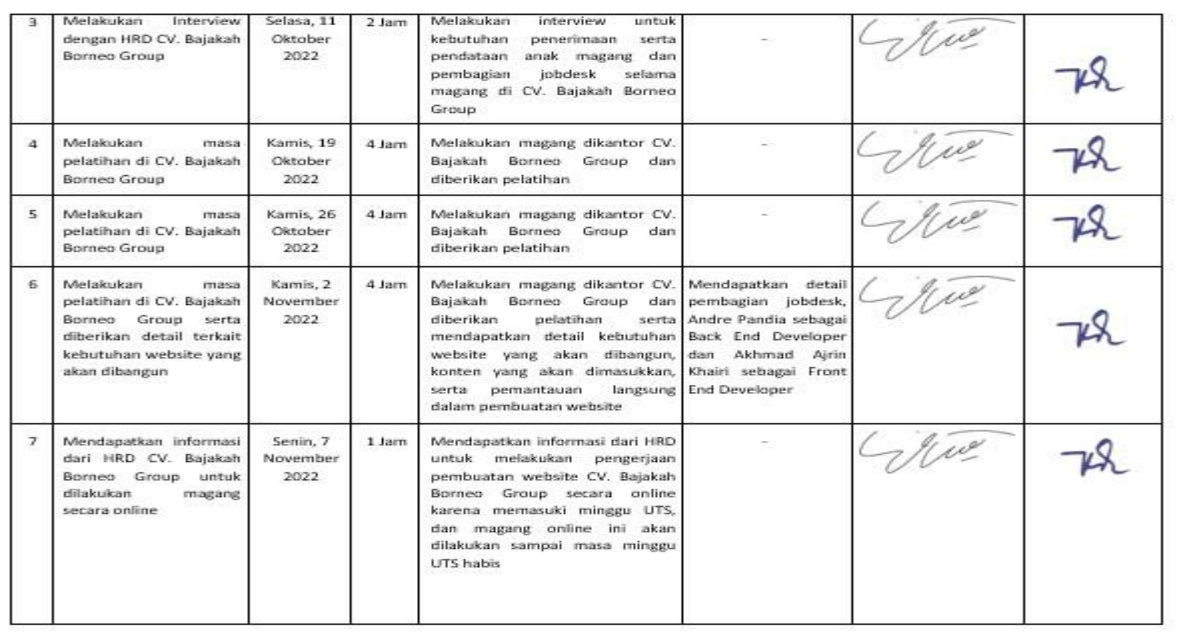

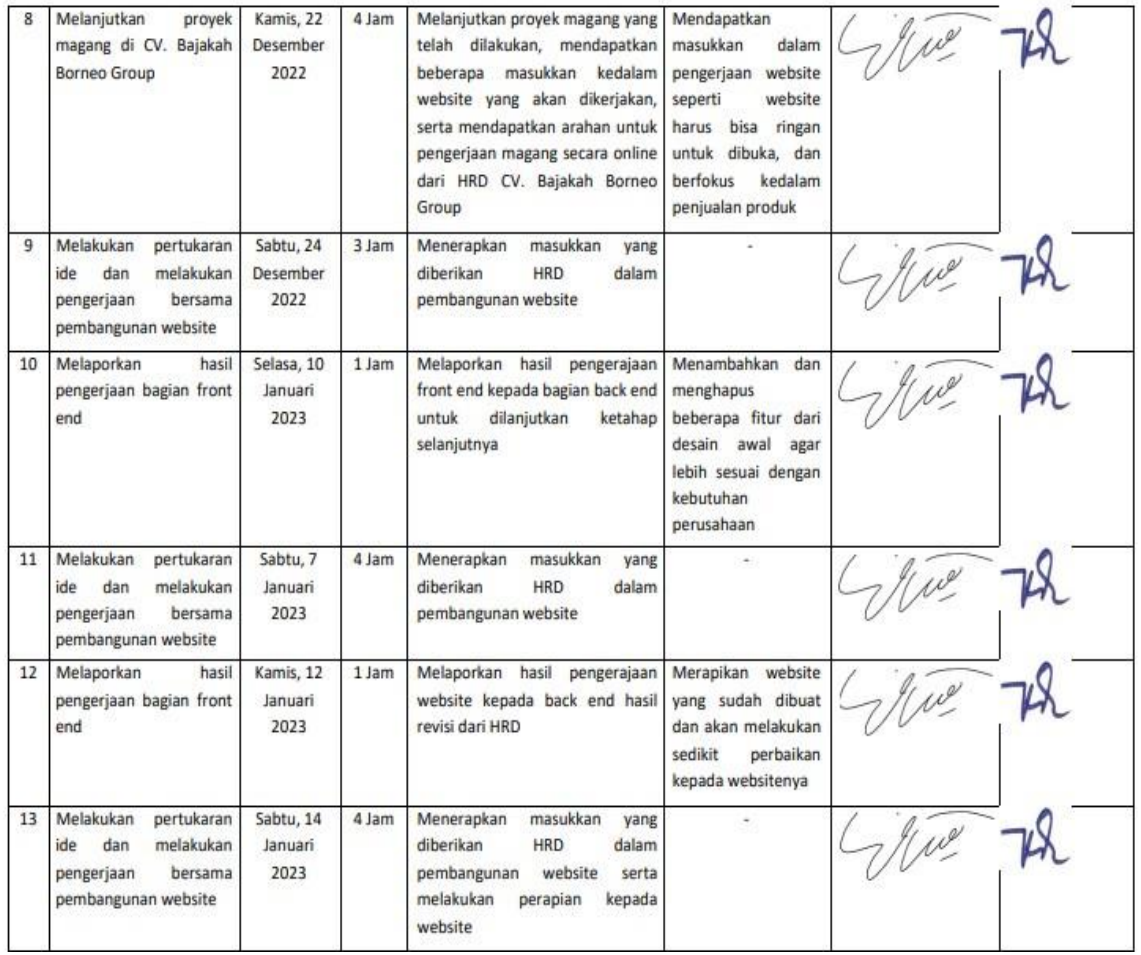

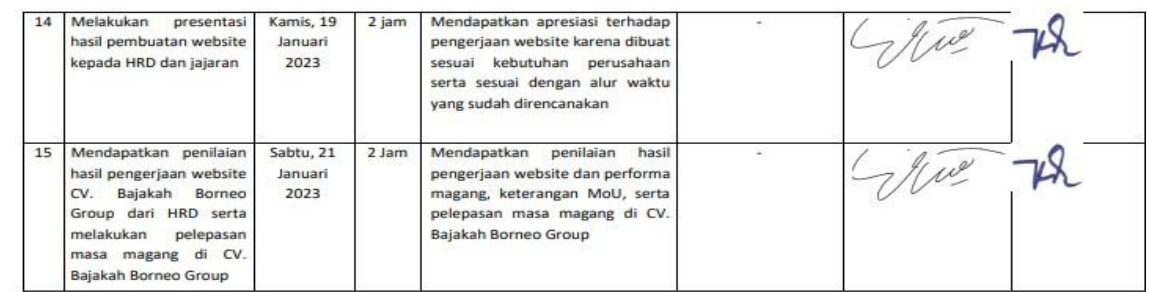

Catatan Pembimbing Lapangan/Dosen Pembimbing Praktik Magang / Dosen Pengampu Kelas Praktik Magang:

Dosen Pengampu Kelas Praktik Magang

Mahasiswa AM  $\epsilon$ (Akhmad Ajrin Khairi)

Yogyakarta, 27 Januari 2023

(Nuril Anwar, S.T., M.Kom.)

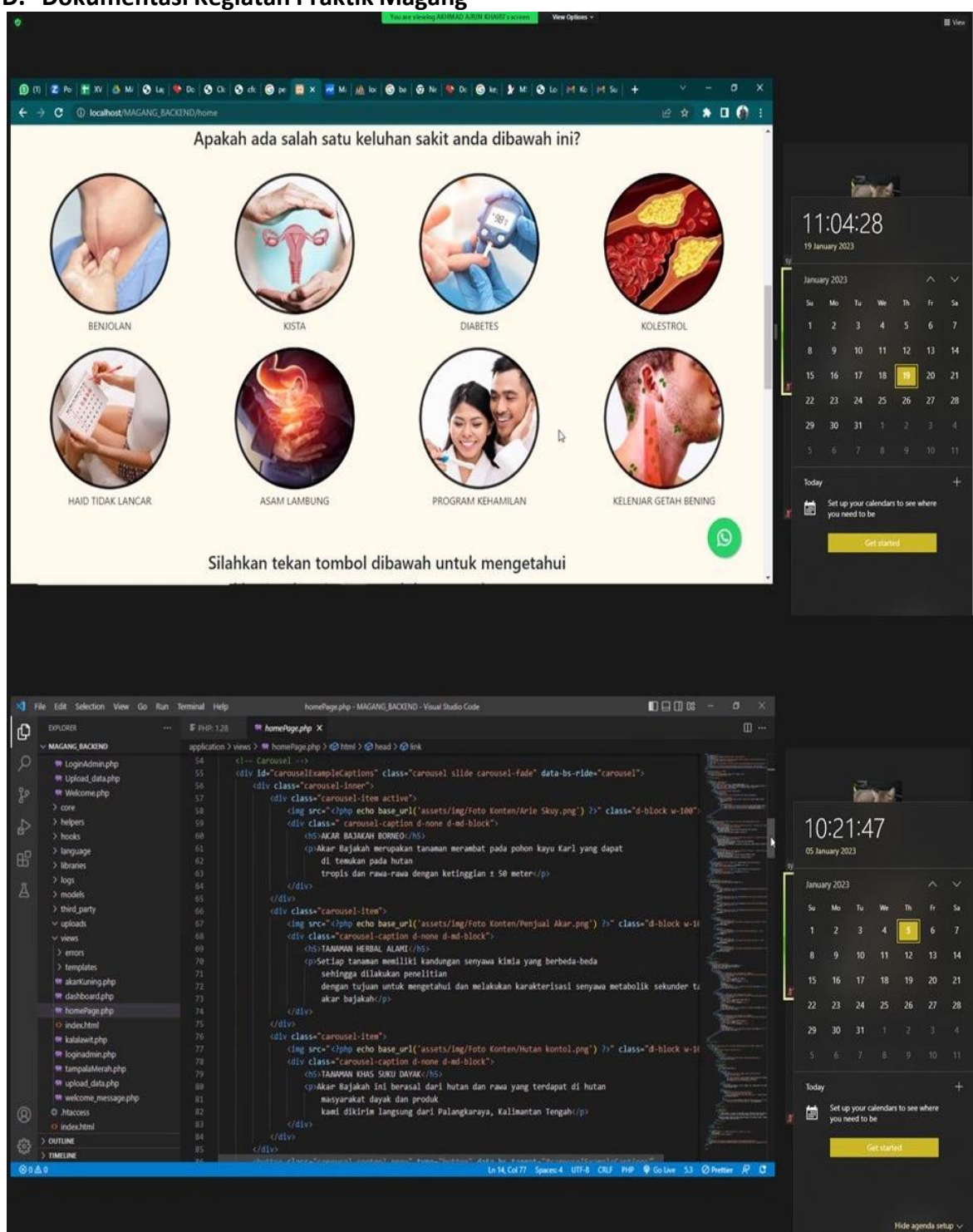

#### **D. Dokumentasi Kegiatan Praktik Magang**

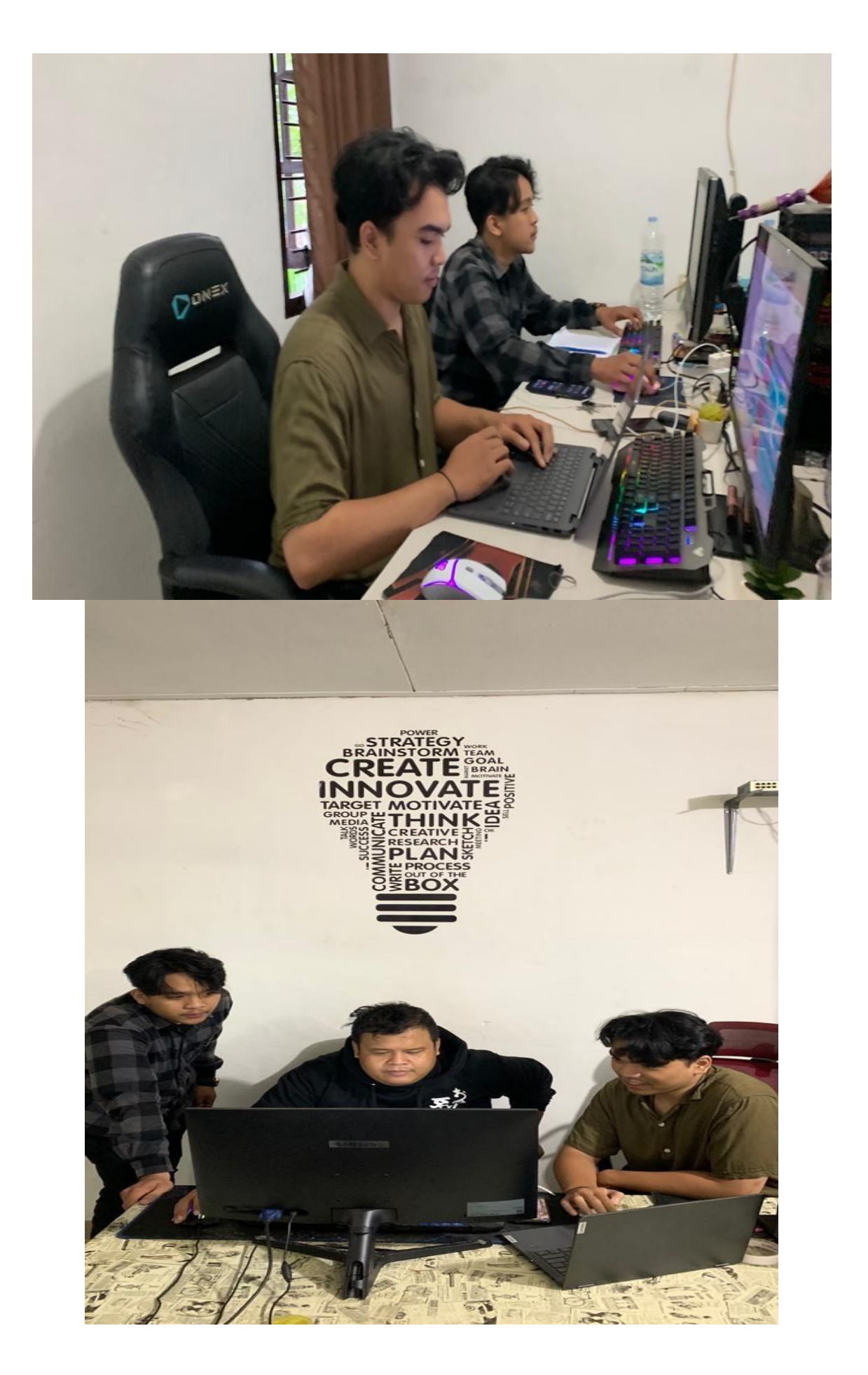

#### **E. Script Pemrograman Tampilan Website CV.Bajakah Borneo Group**

Selanjutnya tahap implementasi bahasa pemrograman, bahasa pemrograman yang digunakan disini adalah HTML, PHP, dan javascript dan menggunakan framework CI3, berikut beberapa source code yang digunakan dalam tahan implementasi bahasapemrograman:

```
1. View Dashboard.php(Menampilkan halaman dashboard)
<?= $this->session->flashdata('pesan'); ?>
<!-- Main content -->
<div class="card">
 <div class="card-body">
    <h1>Data Akar Bajakah</h1>
    <div class="card">
      <div class="card-header">
        <h3 class="card-title">Tabel Data Akar Bajakah</h3>
        <br>
      </div>
      <!-- /.card-header -->
      <div class="card-body">
        <table id="example2" class="table table-bordered table-hover">
          <thead>
            <tr class="text-center">
              <th>No</th>
              <th>Foto Header</th>
              <th>Nama</th>
              <th>Keterangan</th>
              <th>Harga Normal</th>
              <th>Harga Diskon</th>
              <th>Foto Produk 1</th>
              <th>Foto Produk 2</th>
              <th>Aksi</th>
            </tr>
          </thead>
          <?php $no = 1;
          foreach ($testing as $rows) : ?>
          <tbody>
            <tr class="text-center">
              <td><?= $no++ ?></td>
              <td><img src="<?php echo base_url('assets/foto/' . $rows->foto_header)
    ?>" width="100"
                  height="100" alt=""></td>
              <td><?= $rows->nama ?></td>
              <td><?= $rows->keterangan ?></td>
              <td><?= $rows->harga_normal ?></td>
              <td><?= $rows->harga_diskon ?></td>
```

```
<td><img src="<?php echo base_url('assets/foto/' . $rows-
    >foto_produk_1) ?>" width="100"
                  height="100" alt=""></td>
              <td><img src="<?php echo base_url('assets/foto/' . $rows-
    >foto_produk_2) ?>" width="100"
                  height="100" alt=""></td>
              <td>
                <button data-toggle="modal" data-target="#edit<?= $rows->id ?>"
                  class="btn btn-warning btn-sm"><i class="fas fa-edit"></i>
    Edit</button>
                <a href="<?= base_url('dashboard/delete/' . $rows->id) ?>" class="btn
    btn-danger btn-sm"
                  onclick="return confirm('Apakah anda yakin ingin menghapus data
    ini?')"><i
              </td>
                    class="fasfa-trash"></i> Hapus</a>
            </tr>
          </tbody>
          <?php endforeach ?>
        </table>
      </div>
      <!-- /.card -->
    </div>
    <a href="<?= base_url('Dashboard/tambah') ?>" class="btn btn-primary btn-sm"><i
    class="fas fa-plus"> Tambah
        Data</i></a>
    <!-- /.col -->
  </div>
 <!-- /.row -->
</div>
<!-- Modal Edit -->
<?php foreach ($testing as $rows) : ?>
<div class="modal fade" id="edit<?= $rows->id ?>" tabindex="-1" role="dialog" aria-
    labelledby="exampleModalLabel"
 aria-hidden="true">
 <div class="modal-dialog" role="document">
    <div class="modal-content">
      <div class="modal-header">
        <h5 class="modal-title" id="exampleModalLabel">Edit Data</h5>
        <button type="button" class="close" data-dismiss="modal" aria-label="Close">
          <span aria-hidden="true">&times;</span>
        </button>
      </div>
      <div class="modal-body">
```

```
42
```
*<form action="<?= base\_url('dashboard/edit/' . \$rows->id) ?>" method="POST" enctype="multipart/form-data"> <div class="card-body"> <!-- FORM INPUT FOTO HEADER --> <div class="form-group"> <label for="exampleInputFile">Pilih File</label> <div class="input-group"> <div class="custom-file"> <input type="file" class="custom-file-input" name="foto\_header\_edit"> <label class="custom-file-label" for="exampleInputFile">Pilih File</label> '</div>'); ?> </div> <div class="input-group-append"> <span class="input-group-text">Upload</span> </div> <?= form\_error('foto\_header', '<div class="text-small text-danger">', </div> </div> <!-- FORM INPUT Nama --> <div class="form-group"> <label>Nama Barang</label> <input type="text" class="form-control" name="nama" placeholder="Masukan nama barang" value="<?= \$rows->nama ?>"> <?= form\_error('nama', '<div class="text-small text-danger">', '</div>'); ?> </div> <!-- FORM INPUT Keterangan --> <div class="form-group"> <label>Keterangan</label> <textarea class="form-control" name="keterangan" placeholder="Masukan Keterangan Produk" rows="3"><?= \$rows->keterangan ?></textarea> <?= form\_error('keterangan', '<div class="text-small text-danger">', '</div>'); ?> </div> <!-- FORM INPUT Harga Normal --> <div class="form-group"> <label>Harga Normal</label> <input type="number" class="form-control" name="harga\_normal" placeholder="Masukan Harga Normal" value="<?= \$rows- >harga\_normal ?>"> <?= form\_error('harga\_normal', '<div class="text-small text-danger">',*

```
'</div>'); ?>
        </div>
        <!-- FORM INPUT Harga Diskon -->
        <div class="form-group">
          <label>Harga Diskon</label>
          <input type="number" class="form-control" name="harga_diskon"
            placeholder="Masukan Harga Diskon" value="<?= $rows-
>harga_diskon ?>">
          <?= form_error('harga_diskon', '<div class="text-small text-danger">',
'</div>'); ?>
        </div>
        <!-- FORM INPUT FOTO PRODUK 1 -->
        <div class="form-group">
          <label for="exampleInputFile">Foto Produk 1</label>
          <div class="input-group">
            <div class="custom-file">
              <input type="file" class="custom-file-input"
name="foto_produk_1_edit">
              <label class="custom-file-label" for="exampleInputFile">Pilih
File</label>
            </div>
            <div class="input-group-append">
              <span class="input-group-text">Upload</span>
            </div>
            <?= form_error('foto_produk_1', '<div class="text-small text-
danger">', '</div>'); ?>
          </div>
        </div>
        <!-- FORM INPUT FOTO PRODUK 2 -->
        <div class="form-group">
          <label for="exampleInputFile">Foto Produk 2</label>
          <div class="input-group">
            <div class="custom-file">
              <input type="file" class="custom-file-input"
name="foto_produk_2_edit">
              <label class="custom-file-label" for="exampleInputFile">Pilih
File</label>
            </div>
            <div class="input-group-append">
              <span class="input-group-text">Upload</span>
            </div>
            <?= form_error('foto_produk_2', '<div class="text-small text-
danger">', '</div>'); ?>
          </div>
        </div>
```
```
</div>
          <div class="modal-footer">
            <button type="submit" class="btn btn-primary btn-sm"><i class="fas fa-
    save"></i>
              Simpan</button>
            <button type="reset" class="btn btn-danger btn-sm"><i class="fas fa-
    trash"></i>
              Reset</button>
          </div>
          <!-- /.card-body -->
        </form>
      </div>
    </div>
  </div>
</div>
<?php endforeach ?>
<!-- /.modal-content -->
<div class="card">
  <div class="card-header">
    <b style="color:red;">NOTE!</b>
  </div>
  <div class="card-body">
    <blockquote class="blockquote mb-0">
      <p>Berikut ini merupakan User Guide dari website <b>Bajakah Borneo
    Group</b> : </p>
      <ul>
        <!-- Halaman Login -->
        <li><b>Halaman Login</b></li>
        <p>Link Akses Login: ada nanti/auth</p>
        <ol>
          <li>Username: bajakahborneo </li>
          <li>Password: pahandut123_palangkaraya </li>
        </ol>
        <br>
        <!-- Halaman upload data -->
        <li><b>Halaman Upload Data</b></li>
        <p style="text-align: justify;">Digunakan untuk mengupload data serta
    gambar yang akan ditampilkan pada
          halaman utama website,
          sebelum mengupload diperhatikan kembali data serta foto yang ada untuk
    meminimalisir kesalahan dalam
          mengupload.
        </p>
        <p>Cara Upload Data :</p>
        <ol>
```

```
<li>Buka menu Upload Data</li>
        <li>Masukkan data yang ingin diupload</li>
        <li>Sesuaikan tipe dari laptop dan juga tipe dari flash sale</li>
        <li>Masukkan foto dari laptop</li>
        <li>Format foto (.jpg dan .png)</li>
        <li>Ukuran max 1 MB</li>
        <li>Klik Submit</li>
      </ol>
      <br>
      <li><b>Rekomendasi</b></li>
      <p style="text-align: justify;">Ukuran Upload Foto 1440 x 1800 pixel dan di
  kompres pada website
        https://imagecompressor.com/id/ dengan max file 100 KB.
      </p>
    </ul>
  </blockquote>
</div>
  </div>
```
*2. View Produk (Menampilkan tampilan produk akar bajakah tampala merah, bajakah akar kuning, akar kalalawit)*

*Akar Bajakah tampala merah*

*<!doctype html>*

*<html lang="en">*

*<head>*

```
<meta charset="utf-8">
<meta name="viewport" content="width=device-width, initial-scale=1">
<title>Halaman Akar Bajakah Tampala Merah</title>
<link rel="stylesheet" href="https://maxcdn.bootstrapcdn.com/font-
  awesome/4.5.0/css/font-awesome.min.css">
<link rel="stylesheet" href="assets/css/tampalaMerah.css">
<!-- Google Fonts -->
<link
  href="https://fonts.googleapis.com/css?family=Roboto:300,400,500,700&display=
  swap" rel="stylesheet" />
<!-- MDB -->
<link
  href="https://cdn.jsdelivr.net/npm/bootstrap@5.2.3/dist/css/bootstrap.min.css"
  rel="stylesheet"
 integrity="sha384-
  rbsA2VBKQhggwzxH7pPCaAqO46MgnOM80zW1RWuH61DGLwZJEdK2Kadq2F9CU
  G65" crossorigin="anonymous">
```
## *</head>*

```
<body style="background-color: #FF8B83;">
 <!-- Navbar -->
  <nav class="navbar navbar-expand-lg">
    <div class="container-fluid">
      <a class="navbar-brand" href="../home"><b>BAJAKAH BORNEO GROUP</b></a>
      <button class="navbar-toggler" type="button" data-bs-toggle="collapse" data-
    bs-target="#navbarNav"
        aria-controls="navbarNav" aria-expanded="false" aria-label="Toggle
    navigation">
        <span class="navbar-toggler-icon"></span>
      </button>
      <div class="collapse navbar-collapse" id="navbarNav">
        <ul class="navbar-nav">
          <li class="nav-item">
            <a class="nav-link active" aria-current="page"
    href="../home">Beranda</a>
          </li>
          <li class="nav-item dropdown">
            <a class="nav-link dropdown-toggle" href="#" role="button" data-bs-
    toggle="dropdown"
              aria-expanded="false">
              Produk
            </a>
            <ul class="dropdown-menu">
              <li><a class="dropdown-item" href="tampalaMerah">Akar Bajakah
    Tampala Merah</a></li>
              <li><a class="dropdown-item" href="akarKuning">Bajakah Akar
    Kuning</a></li>
              <li><a class="dropdown-item" href="kalalawit">Akar Bajakah
    Kalalawit</a></li>
            </ul>
          </li>
        </ul>
      </div>
    </div>
  </nav>
  <!-- Navbar -->
 <!-- Header -->
  <?php foreach ($testing as $row) : ?>
 <div class="row text-center p-4">
    <div class="col-4">
```

```
<img src="<?php echo base_url('assets/foto/' . $row->foto_header) ?>"
  style="width: 80%;" alt="">
  </div>
  <div class="col-8 text-start">
    <h1><?= $row->nama ?></h1>
    <hrstyle="width:100%;">
    <h3>Harga Promo!</h3>
    <p><strike style="color:red;">Rp<?= $row->harga_normal ?></strike> ->
  <b>Rp<?= $row->harga_diskon ?></b></p>
  </div>
</div>
<?php endforeach; ?>
<!-- Header -->
<!-- Informasi Singkat Produk -->
<center><hrstyle="width:97%;"></center>
<div class="container-kandungan p-4">
  <div class="informasi text-center p-4 rounded" style="background-color: #ffbab5;">
    <h3>INFORMASI SINGKAT PRODUK</h3>
    <p><?= $row->keterangan ?></p>
    <div class="kandungan p-4">
      <h4>Kandungan</h4>
      <div class="row">
        <div class="col-4">
          <img src="<?php echo base_url('assets/img/Foto
  Kandungan/SAPONIN.png') ?>" style="width: 40%;">
          <div class="caption" style="padding: 5px;">
            <b>SAPONIN</b>
            <li>Anti Bakteri</li>
            <li>Anti Fungi</li>
          </div>
        </div>
        <div class="col-4">
          <img src="<?php echo base_url('assets/img/Foto
  Kandungan/ALKALOID.png') ?>" style="width: 40%;">
          <div class="caption" style="padding: 5px;">
            <b>ALKALOID</b>
            <li>Anti Bakteri</li>
            <li>Anti Fungi</li>
          </div>
        </div>
        <div class="col-4">
          <img src="<?php echo base_url('assets/img/Foto
  Kandungan/STEROID.png') ?>" style="width: 40%;">
          <div class="caption" style="padding: 5px;">
```

```
<b>STEROID</b>
            <li>Anti Bakteri</li>
             <li>Anti Fungi</li>
          </div>
        </div>
      </div>
      <br>
      <div class="row">
        <div class="col-4">
          <img src="<?php echo base_url('assets/img/Foto Kandungan/TANIN.png')
  ?>" style="width: 40%;">
          <div class="caption" style="padding: 5px;">
            <b>TANIN</b>
             <li>Anti Bakteri</li>
            <li>Anti Fungi</li>
          </div>
        </div>
        <div class="col-4">
          <img src="<?php echo base_url('assets/img/Foto
  Kandungan/FLAVONOID.png') ?>"
            style="width: 40%;">
          <div class="caption" style="padding: 5px;">
            <b>FLAVANOID</b>
             <li>Anti Bakteri</li>
            <li>Anti Fungi</li>
          </div>
        </div>
        <div class="col-4">
          <img src="<?php echo base_url('assets/img/Foto
  Kandungan/FENOLIK.png') ?>" style="width: 40%;">
          <div class="caption" style="padding: 5px;">
             <b>FENOLIK</b>
            <li>Anti Bakteri</li>
            <li>Anti Fungi</li>
          </div>
        </div>
      </div>
    </div>
  </div>
</div>
<!-- Informasi Singkat Produk -->
<!-- Testimoni -->
<div class="container-testimoni p-5">
  <div class="testimoni text-center rounded" style="background-color: #ffbab5;">
```

```
<br>
    <h3>TESTIMONI</h3>
    <div class="row">
      <div class="col">
        <img src="<?php echo base_url('assets/img/Foto Konten/Benjolan.png') ?>"
  style="width:40%;" alt="">
        <p>BENJOLAN</p>
      </div>
      <div class="col">
        <img src="<?php echo base_url('assets/img/Foto Konten/Tumor.png') ?>"
  style="width:40%;" alt="">
        <p>TUMOR</p>
      </div>
      <div class="col">
        <img src="<?php echo base_url('assets/img/Foto Konten/Kanker.png') ?>"
  style="width:40%;" alt="">
        <p>KANKER</p>
      </div>
    </div>
    <div class="row">
      <div class="col">
        <img src="<?php echo base_url('assets/img/Foto Konten/Kista.png') ?>"
  style="width:40%;" alt="">
        <p>KISTA</p>
      </div>
      <div class="col">
        <img src="<?php echo base_url('assets/img/Foto Konten/Tiroid.png') ?>"
  style="width:40%;" alt="">
        <p>TIROID</p>
      </div>
      <div class="col">
        <img src="<?php echo base_url('assets/img/Foto Konten/Kelenjar Getah
  Bening.png') ?>"
          style="width:40%;" alt="">
        <p>KELENJAR GETAH BENING</p>
      </div>
    </div>
  </div>
</div>
<!-- Testimoni -->
<!-- Bait Promo -->
<center><hrstyle="width:97%;"></center>
<div class="gambar-produk text-center">
```

```
50
```

```
<div class="row">
    <div class="col">
      <img src="<?php echo base_url('assets/foto/' . $row->foto_produk_1) ?>"
  style="width:50%;" alt="">
    </div>
    <div class="col">
      <img src="<?php echo base_url('assets/foto/' . $row->foto_produk_2) ?>"
  style="width:50%;" alt="">
    </div>
  </div>
  <h3>Harga Promo!</h3>
  <h4><?= $row->nama ?></h4>
  <p><strike style="color:red;">Rp<?= $row->harga_normal ?></strike> -> <b>Rp<?=
  $row->harga_diskon ?></b></p>
  <p>Untuk konsultasi dan informasi lebih lanjut klik tombol dibawah ini!</p>
  <b>Konsulasi GRATIS 24 JAM</b>
  <br>
  <b>|</b>
  <br>

  <br>
  <center>
  <div class="container-whatsapp col-2">
  <a href="https://wa.me/6282280880588" target="_blank"><button class="btn btn-
  success" type="button" style="border-radius: 15px;">
      <img src="<?php echo base_url('assets/img/wa.png') ?>" style="width :10%;"
  alt=""> WHATSAPP
    </button></a>
  </div>
  </center>
</div>
<br>
<!-- Bait Promo -->
<!-- Footer -->
<footer class="text-center text-lg-start text-muted" style="background-color:
  #FFF6BD ; padding: 5px;">
  <!-- Section: Links -->
  <section class="">
    <div class="container text-center text-md-start mt-5">
      <!-- Grid row -->
      <div class="row">
        <!-- Grid column -->
        <div class="col-2">
          <!-- Content -->
```

```
<img src="<?php echo base_url('assets/img/Foto Produk/Produk
Bajakah.png') ?>"
         style="width: 90%;" alt="">
     </div>
     <!-- Grid column -->
     <!-- Grid column -->
     <div class="col-7">
       <!-- Links -->
       <h2>CV. Bajakah Borneo Group</h2>
       <hr>
       <div class="row">
          <div class="col-4">
            <div id="map-container-google-1" class="z-depth-1-half map-
container"
             style="margin-bottom: 50px;">
              <iframe
src="https://www.google.com/maps/embed?pb=!1m14!1m8!1m3!1d15947.43660
8865097!2d113.914731!3d-
2.2068496!3m2!1i1024!2i768!4f13.1!3m3!1m2!1s0x0%3A0xfc4a3d0e07f6697e!2sB
ajakah%20Borneo%20Group!5e0!3m2!1sid!2sid!4v1673766453577!5m2!1sid!2sid"
                width="100%" height="200" style="border:0;" allowfullscreen=""
loading="lazy"
                referrerpolicy="no-referrer-when-downgrade"></iframe>
            </div>
         </div>
          <div class="col-4">
            <p>Jl. Kinibalu Gg. Damai No. 49, Kec. Pahandut, Kab. Palangka Raya,
Prov. Kalimantan
              Tengah Indonesia 73111
            </p>
          </div>
          <div class="col-4">
            <a href="https://www.facebook.com/bajakahborneogroup"
             style="text-decoration:none; color: black;"><img
                src="<?php echo base_url('assets/img/facebook.png') ?>"
style="width:15%">
             Herbal Bajakah Borneo</a>
            <br>
            <br>
            <a href="https://wa.me/6282280880588" style="text-
decoration:none; color: black;"><img
                src="<?php echo base_url('assets/img/wa.png') ?>"
style="width:15%"> +62
```

```
822-8088-0588</a>
              </div>
            </div>
          </div>
          <!-- Grid column -->
          <!-- Grid column -->
          <div class="col-3">
            <!-- Links -->
            <p> <b>Akar Bajakah</b> tanaman asal pedalaman provinsi Kalimantan
    Tengah yang sudah sejak lama
              digunakan secara tradisional oleh suku Dayak sebagai obat herbal sejak
    lampau</p>
            <br>
            <p>Bajakah merupakan tumbuhan merambat dengan ketinggian bisa
    mencapai 50 meter, Tanaman ini
              biasanya merambat pada pohon kayu</p>
          </div>
          <!-- Grid column -->
        </div>
        <!-- Grid row -->
      </div>
    </section>
    <!-- Section: Links -->
    <!-- Copyright -->
    <div class="text-center p-4" style="background-color: rgba(0, 0, 0, 0.05);">
      ©2023 Copyright
      <a class="fw-bold" href="#">Retile</a>
    </div>
    <!-- Copyright -->
  </footer>
  <!-- Footer -->
  <script
    src="https://cdn.jsdelivr.net/npm/bootstrap@5.2.3/dist/js/bootstrap.bundle.min.j
    s"
   integrity="sha384-
    kenU1KFdBIe4zVF0s0G1M5b4hcpxyD9F7jL+jjXkk+Q2h455rYXK/7HAuoJl+0I4"
    crossorigin="anonymous">
  </script>
</body>
```
*</html>*

*Akar Kuning*

*<!doctype html> <html lang="en">*

## *<head>*

```
<meta charset="utf-8">
<meta name="viewport" content="width=device-width, initial-scale=1">
<title>Halaman Bajakah Akar Kuning</title>
<link rel="stylesheet" href="https://maxcdn.bootstrapcdn.com/font-
  awesome/4.5.0/css/font-awesome.min.css">
<link rel="stylesheet" href="assets/css/tampalaMerah.css">
<!-- Google Fonts -->
<link
  href="https://fonts.googleapis.com/css?family=Roboto:300,400,500,700&display=
  swap" rel="stylesheet" />
<!-- MDB -->
<link
  href="https://cdn.jsdelivr.net/npm/bootstrap@5.2.3/dist/css/bootstrap.min.css"
  rel="stylesheet"
  integrity="sha384-
  rbsA2VBKQhggwzxH7pPCaAqO46MgnOM80zW1RWuH61DGLwZJEdK2Kadq2F9CU
  G65" crossorigin="anonymous">
```

```
</head>
```
### *<body style="background-color: #FFE15D;">*

```
<!-- Navbar -->
<nav class="navbar navbar-expand-lg ">
  <div class="container-fluid">
    <a class="navbar-brand" href="../home"><b>BAJAKAH BORNEO GROUP</b></a>
    <button class="navbar-toggler" type="button" data-bs-toggle="collapse" data-
  bs-target="#navbarNav"
      aria-controls="navbarNav" aria-expanded="false" aria-label="Toggle
  navigation">
      <span class="navbar-toggler-icon"></span>
    </button>
    <div class="collapse navbar-collapse" id="navbarNav">
      <ul class="navbar-nav">
        <li class="nav-item">
          <a class="nav-link active" aria-current="page"
  href="../home">Beranda</a>
        </li>
        <li class="nav-item dropdown">
          <a class="nav-link dropdown-toggle" href="#" role="button" data-bs-
  toggle="dropdown"
```

```
aria-expanded="false">
            Produk
          </a>
          <ul class="dropdown-menu">
            <li><a class="dropdown-item" href="tampalaMerah">Akar Bajakah
  Tampala Merah</a></li>
            <li><a class="dropdown-item" href="akarKuning">Bajakah Akar
  Kuning</a></li>
            <li><a class="dropdown-item" href="kalalawit">Akar Bajakah
  Kalalawit</a></li>
          </ul>
        </li>
      </ul>
    </div>
  </div>
</nav>
<!-- Navbar -->
<!-- Header -->
<?php foreach ($testing as $row) : ?>
<div class="row text-center p-4">
  <div class="col-4">
    <img src="<?php echo base_url('assets/foto/' . $row->foto_header) ?>"
  style="width: 80%;" alt="">
  </div>
  <div class="col-8 text-start">
    <h1><?= $row->nama ?></h1>
    <hrstyle="width:100%;">
    <h3>Harga Promo!</h3>
    <p><strike style="color:red;">Rp<?= $row->harga_normal ?></strike> ->
  <b>Rp<?= $row->harga_diskon ?></b></p>
  </div>
</div>
<?php endforeach; ?>
<!-- Header -->
<!-- Informasi Singkat Produk -->
<center><hrstyle="width:97%;"></center>
<div class="container-kandungan p-4">
  <div class="informasi text-center p-4 rounded" style="background-color: #ffed9c;">
    <h3>INFORMASI SINGKAT PRODUK</h3>
    <p><?= $row->keterangan ?></p>
    <div class="kandungan p-4">
      <h4>Kandungan</h4>
      <div class="row">
```

```
<div class="col-4">
        <img src="<?php echo base_url('assets/img/Foto
Kandungan/SAPONIN.png') ?>" style="width: 40%;">
       <div class="caption" style="padding: 5px;">
          <b>SAPONIN</b>
          <li>Anti Bakteri</li>
          <li>Anti Fungi</li>
        </div>
      </div>
      <div class="col-4">
        <img src="<?php echo base_url('assets/img/Foto
Kandungan/ALKALOID.png') ?>" style="width: 40%;">
       <di class="caption" style="padding: 5px;">
          <b>ALKALOID</b>
          <li>Anti Bakteri</li>
          <li>Anti Fungi</li>
          </di\v>
      </div>
      <div class="col-4">
        <img src="<?php echo base_url('assets/img/Foto
Kandungan/STEROID.png') ?>" style="width: 40%;">
       <div class="caption" style="padding: 5px;">
          <b>STEROID</b>
          <li>Anti Bakteri</li>
          <li>Anti Fungi</li>
        </div>
     </div>
   </div>
   <div class="row">
      <div class="col-2"></div>
      <div class="col-4">
        <img src="<?php echo base_url('assets/img/Foto Kandungan/TANIN.png')
?>" style="width: 40%;">
       <div class="caption" style="padding: 5px;">
          <b>TANIN</b>
          <li>Anti Bakteri</li>
          <li>Anti Fungi</li>
        </div>
      </div>
      <div class="col-4">
        <img src="<?php echo base_url('assets/img/Foto
Kandungan/FLAVONOID.png') ?>"
          style="width: 40%;">
        <div class="caption" style="padding: 5px;">
```

```
56
```

```
<b>FLAVANOID</b>
            <li>Anti Bakteri</li>
            <li>Anti Fungi</li>
          </div>
        </div>
        <div class="col-2"></div>
      </div>
    </div>
  </div>
</div>
<!-- Informasi Singkat Produk -->
<!-- Testimoni -->
<div class="container-testimoni p-5">
  <div class="testimoni text-center rounded" style="background-color: #ffed9c;">
    <br>
    <h3>TESTIMONI</h3>
    <div class="row">
      <div class="col">
        <img src="<?php echo base_url('assets/img/Foto Konten/Asam
  Lambung.png') ?>" style="width:40%;"
          alt="">
        <p>ASAM LAMBUNG</p>
      </div>
      <div class="col">
        <img src="<?php echo base_url('assets/img/Foto Konten/Maagh.png') ?>"
  style="width:40%;" alt="">
        <p>MAAGH</p>
      </div>
      <div class="col">
        <img src="<?php echo base_url('assets/img/Foto Konten/Asam Urat.png')
  ?>" style="width:40%;" alt="">
        <p>ASAM URAT</p>
      </div>
    </div>
    <div class="row">
      <div class="col">
        <img src="<?php echo base_url('assets/img/Foto Konten/Liver.png') ?>"
  style="width:40%;" alt="">
        <p>LIVER</p>
      </div>
      <div class="col">
        <img src="<?php echo base_url('assets/img/Foto Konten/Hepatitis.png') ?>"
  style="width:40%;" alt="">
```

```
<p>HEPATITIS</p>
      </div>
      <div class="col">
        <img src="<?php echo base_url('assets/img/Foto Konten/Diabetes.png') ?>"
  style="width:40%;" alt="">
        <p>DIABETES</p>
      </div>
    </div>
  </div>
</div>
<!-- Testimoni -->
<!-- Bait Promo -->
<center><hrstyle="width:97%;"></center>
<div class="gambar-produk text-center">
  <div class="row">
    <div class="col">
      <img src="<?php echo base_url('assets/foto/' . $row->foto_produk_1) ?>"
  style="width:50%;" alt="">
    </div>
    <div class="col">
      <img src="<?php echo base_url('assets/foto/' . $row->foto_produk_2) ?>"
  style="width:50%;" alt="">
    </div>
  </div>
  <h3>Harga Promo!</h3>
  <h4><?= $row->nama ?></h4>
  <p><strike style="color:red;">Rp<?= $row->harga_normal ?></strike> -> <b>Rp<?=
  $row->harga_diskon ?></b></p>
  <p>Untuk konsultasi dan informasi lebih lanjut klik tombol dibawah ini!</p>
  <b>Konsulasi GRATIS 24 JAM</b>
  <br>
  <b>|</b>
  <br>

  <br>
  <center>
  <div class="container-whatsapp col-2">
  <a href="https://wa.me/6282280880588" target="_blank"><button class="btn btn-
  success" type="button" style="border-radius: 15px;">
      <img src="<?php echo base_url('assets/img/wa.png') ?>" style="width :10%;"
  alt=""> WHATSAPP
    </button></a>
  </div>
  </center>
```

```
</div>
<br>
<!-- Bait Promo -->
```

```
<!-- Footer -->
<footer class="text-center text-lg-start text-muted" style="background-color:
  #FFF6BD ; padding: 5px;">
  <!-- Section: Links -->
  <section class="">
    <div class="container text-center text-md-start mt-5">
      <!-- Grid row -->
      <div class="row">
        <!-- Grid column -->
        <div class="col-2">
           <!-- Content -->
           <img src="<?php echo base_url('assets/img/Foto Produk/Produk
  Bajakah.png') ?>"
             style="width: 90%;" alt="">
        </div>
        <!-- Grid column -->
        <!-- Grid column -->
        <div class="col-7">
           <!-- Links -->
           <h2>CV. Bajakah Borneo Group</h2>
           <hr>
           <div class="row">
             <div class="col-4">
               <div id="map-container-google-1" class="z-depth-1-half map-
```
*container"*

*style="margin-bottom: 50px;"> <iframe*

*src="https[://www.google.com/maps/embed?pb=!1m14!1m8!1m3!1d15947.43660](http://www.google.com/maps/embed?pb=!1m14!1m8!1m3!1d15947.43660) 8865097!2d113.914731!3d-*

*2.2068496!3m2!1i1024!2i768!4f13.1!3m3!1m2!1s0x0%3A0xfc4a3d0e07f6697e!2sB ajakah%20Borneo%20Group!5e0!3m2!1sid!2sid!4v1673766453577!5m2!1sid!2sid" width="100%" height="200" style="border:0;" allowfullscreen=""*

*loading="lazy"*

*referrerpolicy="no-referrer-when-downgrade"></iframe> </div>*

*</div>*

*<div class="col-4">*

*<p>Jl. Kinibalu Gg. Damai No. 49, Kec. Pahandut, Kab. Palangka Raya, Prov. Kalimantan*

```
Tengah Indonesia 73111
            </p>
          </div>
          <div class="col-4">
            <a href="https://www.facebook.com/bajakahborneogroup"
              style="text-decoration:none; color: black;"><img
                src="<?php echo base_url('assets/img/facebook.png') ?>"
style="width:15%">
              Herbal Bajakah Borneo</a>
            <br>
            <br>
            <a href="https://wa.me/6282280880588" style="text-
decoration:none; color: black;"><img
                src="<?php echo base_url('assets/img/wa.png') ?>"
style="width:15%"> +62
              822-8088-0588</a>
          </div>
        </div>
      </div>
      <!-- Grid column -->
      <!-- Grid column -->
      <div class="col-3">
        <!-- Links -->
        <p> <b>Akar Bajakah</b> tanaman asal pedalaman provinsi Kalimantan
Tengah yang sudah sejak lama
          digunakan secara tradisional oleh suku Dayak sebagai obat herbal sejak
lampau</p>
        <br>
        <p>Bajakah merupakan tumbuhan merambat dengan ketinggian bisa
mencapai 50 meter, Tanaman ini
          biasanya merambat pada pohon kayu</p>
      </div>
      <!-- Grid column -->
    </div>
    <!-- Grid row -->
  </div>
</section>
<!-- Section: Links -->
<!-- Copyright -->
<div class="text-center p-4" style="background-color: rgba(0, 0, 0, 0.05);">
  ©2023 Copyright
  <a class="fw-bold" href="#">Retile</a>
</div>
```

```
60
```

```
<!-- Copyright -->
  </footer>
  <!-- Footer -->
  <script
    src="https://cdn.jsdelivr.net/npm/bootstrap@5.2.3/dist/js/bootstrap.bundle.min.j
    s"
   integrity="sha384-
    kenU1KFdBIe4zVF0s0G1M5b4hcpxyD9F7jL+jjXkk+Q2h455rYXK/7HAuoJl+0I4"
    crossorigin="anonymous">
  </script>
</body>
```
*</html>*

*Akar Kalalawit*

*<!doctype html>*

*<html lang="en">*

# *<head>*

```
<meta charset="utf-8">
```

```
<meta name="viewport" content="width=device-width, initial-scale=1">
<title>Halaman Akar Bajakah Kalalawit</title>
```

```
<link rel="stylesheet" href="https://maxcdn.bootstrapcdn.com/font-
```

```
awesome/4.5.0/css/font-awesome.min.css">
```

```
<link rel="stylesheet" href="assets/css/tampalaMerah.css">
```
*<!-- Google Fonts -->*

*<link*

```
href="https://fonts.googleapis.com/css?family=Roboto:300,400,500,700&display=
swap" rel="stylesheet" />
```
*<!-- MDB --> <link*

```
href="https://cdn.jsdelivr.net/npm/bootstrap@5.2.3/dist/css/bootstrap.min.css"
rel="stylesheet"
integrity="sha384-
```

```
rbsA2VBKQhggwzxH7pPCaAqO46MgnOM80zW1RWuH61DGLwZJEdK2Kadq2F9CU
G65" crossorigin="anonymous">
```
*</head>*

*<body style="background-color: #D5CEA3;">*

```
<!-- Navbar -->
<nav class="navbar navbar-expand-lg ">
  <div class="container-fluid">
    <a class="navbar-brand" href="../home"><b>BAJAKAH BORNEO GROUP</b></a>
```

```
<button class="navbar-toggler" type="button" data-bs-toggle="collapse" data-
  bs-target="#navbarNav"
      aria-controls="navbarNav" aria-expanded="false" aria-label="Toggle
  navigation">
      <span class="navbar-toggler-icon"></span>
    </button>
    <div class="collapse navbar-collapse" id="navbarNav">
      <ul class="navbar-nav">
        <li class="nav-item">
          <a class="nav-link active" aria-current="page"
  href="../home">Beranda</a>
        </li>
        <li class="nav-item dropdown">
          <a class="nav-link dropdown-toggle" href="#" role="button" data-bs-
  toggle="dropdown"
            aria-expanded="false">
            Produk
          </a>
          <ul class="dropdown-menu">
            <li><a class="dropdown-item" href="tampalaMerah">Akar Bajakah
  Tampala Merah</a></li>
            <li><a class="dropdown-item" href="akarKuning">Bajakah Akar
  Kuning</a></li>
            <li><a class="dropdown-item" href="kalalawit">Akar Bajakah
  Kalalawit</a></li>
          </ul>
        </li>
      </ul>
    </div>
  </div>
</nav>
<!-- Navbar -->
<!-- Header -->
<?php foreach ($testing as $row) : ?>
<div class="row text-center p-4">
  <div class="col-4">
    <img src="<?php echo base_url('assets/foto/' . $row->foto_header) ?>"
  style="width: 80%;" alt="">
  </div>
  <div class="col-8 text-start">
    <h1><?= $row->nama ?></h1>
    <hrstyle="width:100%;">
    <h3>Harga Promo!</h3>
    <p><strike style="color:red;">Rp<?= $row->harga_normal ?></strike> ->
```

```
<b>Rp<?= $row->harga_diskon ?></b></p>
  </div>
</div>
<?php endforeach; ?>
<!-- Header -->
<!-- Informasi Singkat Produk -->
<center>
  <hrstyle="width:97%;">
</center>
<div class="container-kandungan p-4">
  <div class="informasi text-center p-4 rounded" style="background-color:
  #d9d4bf;">
    <h3>INFORMASI SINGKAT PRODUK</h3>
    <p><?= $row->keterangan ?></p>
    <div class="kandungan p-4">
      <h4>Kandungan</h4>
      <div class="row">
        <div class="col-4">
          <img src="<?php echo base_url('assets/img/Foto
  Kandungan/SAPONIN.png') ?>" style="width: 40%;">
          <div class="caption" style="padding: 5px;">
            <b>SAPONIN</b>
            <li>Anti Bakteri</li>
            <li>Anti Fungi</li>
          </div>
        </div>
        <div class="col-4">
          <img src="<?php echo base_url('assets/img/Foto
  Kandungan/ALKALOID.png') ?>" style="width: 40%;">
          <div class="caption" style="padding: 5px;">
            <b>ALKALOID</b>
            <li>Anti Bakteri</li>
            <li>Anti Fungi</li>
          </div>
        </div>
        <div class="col-4">
          <img src="<?php echo base_url('assets/img/Foto
  Kandungan/TERPENOID.png') ?>"
            style="width: 40%;">
          <div class="caption" style="padding: 5px;">
            <b>TERPENOID</b>
            <li>Anti Mikroba</li>
            <li>Sistem Tubuh</li>
          </div>
```

```
</div>
      </div>
      <div class="row">
        <div class="col-2"></div>
        <div class="col-4">
          <img src="<?php echo base_url('assets/img/Foto Kandungan/TANIN.png')
  ?>" style="width: 40%;">
          <div class="caption" style="padding: 5px;">
            <b>TANIN</b>
            <li>Anti Bakteri</li>
            <li>Anti Fungi</li>
          </div>
        </div>
        <div class="col-4">
          <img src="<?php echo base_url('assets/img/Foto
  Kandungan/FLAVONOID.png') ?>"
            style="width: 40%;">
          <div class="caption" style="padding: 5px;">
            <b>FLAVANOID</b>
            <li>Anti Bakteri</li>
            <li>Anti Fungi</li>
          </div>
        </div>
        <div class="col-2"></div>
      </div>
    </div>
  </div>
</div>
<!-- Informasi Singkat Produk -->
<!-- Testimoni -->
<div class="container-testimoni p-5">
  <div class="testimoni text-center" style="background-color: #d9d4bf;">
    <h3>TESTIMONI</h3>
    <div class="row">
      <div class="col">
        <img src="<?php echo base_url('assets/img/Foto Konten/Stamina
  Tubuh.png') ?>" style="width:40%;"
          alt="">
        <p>STAMINA TUBUH</p>
      </div>
      <div class="col">
        <img src="<?php echo base_url('assets/img/Foto Konten/Anti Oxidan.png')
  ?>" style="width:40%;"
```

```
alt="">
        <p>ANTI-OXIDAN</p>
      </div>
      <div class="col">
        <img src="<?php echo base_url('assets/img/Foto Konten/Anti Bakteri.png')
  ?>" style="width:40%;"
          alt="">
        <p>ANTI-BAKTERI</p>
      </div>
    </div>
    <div class="row">
      <div class="col">
        <img src="<?php echo base_url('assets/img/Foto Konten/Kekebalan
  Tubuh.png') ?>" style="width:40%;"
          alt="">
        <p>KEKEBALAN TUBUH</p>
      </div>
      <div class="col">
        <img src="<?php echo base_url('assets/img/Foto Konten/Kebugaran.png')
  ?>" style="width:40%;" alt="">
        <p>KEBUGARAN</p>
      </div>
      <div class="col">
        <img src="<?php echo base_url('assets/img/Foto Konten/Pencegahan
  Penyakit.png') ?>"
          style="width:40%;" alt="">
        <p>PENCEGAHAN PENYAKIT</p>
      </div>
    </div>
  </div>
</div>
<!-- Testimoni -->
<!-- Bait Promo -->
<center>
  <hrstyle="width:97%;">
</center>
<div class="gambar-produk text-center">
  <div class="row">
    <div class="col">
      <img src="<?php echo base_url('assets/foto/' . $row->foto_produk_1) ?>"
  style="width:50%;" alt="">
    </div>
    <div class="col">
```

```
</div>
        <!-- Grid column -->
      <img src="<?php echo base_url('assets/foto/' . $row->foto_produk_2) ?>"
  style="width:50%;" alt="">
    </div>
  </div>
  <h3>Harga Promo!</h3>
  <h4><?= $row->nama ?></h4>
  <p><strike style="color:red;">Rp<?= $row->harga_normal ?></strike> -> <b>Rp<?=
  $row->harga_diskon ?></b></p>
  <p>Untuk konsultasi dan informasi lebih lanjut klik tombol dibawah ini!</p>
  <b>Konsulasi GRATIS 24 JAM</b>
  <br>
  <b>|</b>
  <br>
  <b>V </b>
  <br>
  <center>
    <div class="container-whatsapp col-2">
      <a href="https://wa.me/6282280880588" target="_blank"><button class="btn
  btn-success" type="button"
          style="border-radius: 15px;">
          <img src="<?php echo base_url('assets/img/wa.png') ?>" style="width
  :10%;" alt=""> WHATSAPP
        </button></a>
    </div>
  </center>
</div>
<br>
<!-- Bait Promo -->
<!-- Footer -->
<footer class="text-center text-lg-start text-muted" style="background-color:
  #FFF6BD ; padding: 5px;">
  <!-- Section: Links -->
  <section class="">
    <div class="container text-center text-md-start mt-5">
      <!-- Grid row -->
      <div class="row">
        <!-- Grid column -->
        <div class="col-2">
          <!-- Content -->
          <img src="<?php echo base_url('assets/img/Foto Produk/Produk
  Bajakah.png') ?>"
            style="width: 90%;" alt="">
```
*</div> <!-- Grid column --> <!-- Grid column --> <div class="col-7"> <!-- Links --> <h2>CV. Bajakah Borneo Group</h2> <hr> <div class="row"> <div class="col-4"> <div id="map-container-google-1" class="z-depth-1-half mapcontainer" style="margin-bottom: 50px;"> <iframe src="https[://www.google.com/maps/embed?pb=!1m14!1m8!1m3!1d15947.43660](http://www.google.com/maps/embed?pb=!1m14!1m8!1m3!1d15947.43660) 8865097!2d113.914731!3d-2.2068496!3m2!1i1024!2i768!4f13.1!3m3!1m2!1s0x0%3A0xfc4a3d0e07f6697e!2sB ajakah%20Borneo%20Group!5e0!3m2!1sid!2sid!4v1673766453577!5m2!1sid!2sid" width="100%" height="200" style="border:0;" allowfullscreen="" loading="lazy" referrerpolicy="no-referrer-when-downgrade"></iframe> </div> </div> <div class="col-4"> <p>Jl. Kinibalu Gg. Damai No. 49, Kec. Pahandut, Kab. Palangka Raya, Prov. Kalimantan Tengah Indonesia 73111 </p> </div> <div class="col-4"> <a href="https[://www.facebook.com/bajakahborneogroup"](http://www.facebook.com/bajakahborneogroup) style="text-decoration:none; color: black;"><img src="<?php echo base\_url('assets/img/facebook.png') ?>" style="width:15%"> Herbal Bajakah Borneo</a> <br> <br> <a href="https://wa.me/6282280880588" style="textdecoration:none; color: black;"><img src="<?php echo base\_url('assets/img/wa.png') ?>" style="width:15%"> +62 822-8088-0588</a> </div> </div>*

```
<!-- Grid column -->
          <div class="col-3">
            <!-- Links -->
            <p> <b>Akar Bajakah</b> tanaman asal pedalaman provinsi Kalimantan
    Tengah yang sudah sejak lama
              digunakan secara tradisional oleh suku Dayak sebagai obat herbal sejak
    lampau</p>
            <br>
            <p>Bajakah merupakan tumbuhan merambat dengan ketinggian bisa
    mencapai 50 meter, Tanaman ini
              biasanya merambat pada pohon kayu</p>
          </div>
          <!-- Grid column -->
        </div>
        <!-- Grid row -->
      </div>
    </section>
    <!-- Section: Links -->
   <!-- Copyright -->
   <div class="text-center p-4" style="background-color: rgba(0, 0, 0, 0.05);">
      ©2023 Copyright
      <a class="fw-bold" href="#">Retile</a>
    </div>
    <!-- Copyright -->
 </footer>
  <!-- Footer -->
 <script
    src="https://cdn.jsdelivr.net/npm/bootstrap@5.2.3/dist/js/bootstrap.bundle.min.j
    s"
   integrity="sha384-
    kenU1KFdBIe4zVF0s0G1M5b4hcpxyD9F7jL+jjXkk+Q2h455rYXK/7HAuoJl+0I4"
    crossorigin="anonymous">
 </script>
</body>
    </html>
3. View (Login_admin) berfungsi untuk menampilkan tampilan saat login
<!doctype html>
<html lang="en">
```

```
<head>
```

```
<meta charset="utf-8">
<meta name="viewport" content="width=device-width, initial-scale=1">
```

```
<title>Halaman Akar Bajakah Kalalawit</title>
  <link rel="stylesheet" href="https://maxcdn.bootstrapcdn.com/font-
    awesome/4.5.0/css/font-awesome.min.css">
  <link rel="stylesheet" href="assets/css/tampalaMerah.css">
  <!-- Google Fonts -->
  <link
    href="https://fonts.googleapis.com/css?family=Roboto:300,400,500,700&display=
    swap" rel="stylesheet" />
  <!-- MDB -->
  <link
    href="https://cdn.jsdelivr.net/npm/bootstrap@5.2.3/dist/css/bootstrap.min.css"
    rel="stylesheet"
   integrity="sha384-
    rbsA2VBKQhggwzxH7pPCaAqO46MgnOM80zW1RWuH61DGLwZJEdK2Kadq2F9CU
    G65" crossorigin="anonymous">
</head>
```

```
<body style="background-color: #D5CEA3;">
```

```
<!-- Navbar -->
<nav class="navbar navbar-expand-lg ">
  <div class="container-fluid">
    <a class="navbar-brand" href="../home"><b>BAJAKAH BORNEO GROUP</b></a>
    <button class="navbar-toggler" type="button" data-bs-toggle="collapse" data-
  bs-target="#navbarNav"
      aria-controls="navbarNav" aria-expanded="false" aria-label="Toggle
  navigation">
      <span class="navbar-toggler-icon"></span>
    </button>
    <div class="collapse navbar-collapse" id="navbarNav">
      <ul class="navbar-nav">
        <li class="nav-item">
          <a class="nav-link active" aria-current="page"
  href="../home">Beranda</a>
        </li>
        <li class="nav-item dropdown">
          <a class="nav-link dropdown-toggle" href="#" role="button" data-bs-
  toggle="dropdown"
            aria-expanded="false">
            Produk
          </a>
          <ul class="dropdown-menu">
            <li><a class="dropdown-item" href="tampalaMerah">Akar Bajakah
  Tampala Merah</a></li>
            <li><a class="dropdown-item" href="akarKuning">Bajakah Akar
```

```
Kuning</a></li>
            <li><a class="dropdown-item" href="kalalawit">Akar Bajakah
  Kalalawit</a></li>
          </ul>
        </li>
      </ul>
    </div>
  </div>
</nav>
<!-- Navbar -->
<!-- Header -->
<?php foreach ($testing as $row) : ?>
<div class="row text-center p-4">
  <div class="col-4">
    <img src="<?php echo base_url('assets/foto/' . $row->foto_header) ?>"
  style="width: 80%;" alt="">
  </div>
  <div class="col-8 text-start">
    <h1><?= $row->nama ?></h1>
    <hrstyle="width:100%;">
    <h3>Harga Promo!</h3>
    <p><strike style="color:red;">Rp<?= $row->harga_normal ?></strike> ->
  <b>Rp<?= $row->harga_diskon ?></b></p>
  </div>
</div>
<?php endforeach; ?>
<!-- Header -->
<!-- Informasi Singkat Produk -->
<center>
  <hrstyle="width:97%;">
</center>
<div class="container-kandungan p-4">
  <div class="informasi text-center p-4 rounded" style="background-color:
  #d9d4bf;">
    <h3>INFORMASI SINGKAT PRODUK</h3>
    <p><?= $row->keterangan ?></p>
    <div class="kandungan p-4">
      <h4>Kandungan</h4>
      <div class="row">
        <div class="col-4">
          <img src="<?php echo base_url('assets/img/Foto
  Kandungan/SAPONIN.png') ?>" style="width: 40%;">
          <div class="caption" style="padding: 5px;">
```

```
70
```

```
<b>SAPONIN</b>
          <li>Anti Bakteri</li>
          <li>Anti Fungi</li>
        </div>
      </div>
      <div class="col-4">
        <img src="<?php echo base_url('assets/img/Foto
Kandungan/ALKALOID.png') ?>" style="width: 40%;">
       <div class="caption" style="padding: 5px;">
          <b>ALKALOID</b>
          <li>Anti Bakteri</li>
          <li>Anti Fungi</li>
        </div>
     </div>
      <div class="col-4">
        <img src="<?php echo base_url('assets/img/Foto
Kandungan/TERPENOID.png') ?>"
          style="width: 40%;">
       <div class="caption" style="padding: 5px;">
          <b>TERPENOID</b>
          <li>Anti Mikroba</li>
          <li>Sistem Tubuh</li>
        </div>
      </div>
   </div>
   <div class="row">
      <div class="col-2"></div>
      <div class="col-4">
        <img src="<?php echo base_url('assets/img/Foto Kandungan/TANIN.png')
?>" style="width: 40%;">
       <div class="caption" style="padding: 5px;">
          <b>TANIN</b>
          <li>Anti Bakteri</li>
          <li>Anti Fungi</li>
        </div>
      </div>
      <div class="col-4">
        <img src="<?php echo base_url('assets/img/Foto
Kandungan/FLAVONOID.png') ?>"
          style="width: 40%;">
       <div class="caption" style="padding: 5px;">
          <b>FLAVANOID</b>
          <li>Anti Bakteri</li>
          <li>Anti Fungi</li>
```

```
</div>
        </div>
        <div class="col-2"></div>
      </div>
    </div>
  </div>
</div>
<!-- Informasi Singkat Produk -->
<!-- Testimoni -->
<div class="container-testimoni p-5">
  <div class="testimoni text-center" style="background-color: #d9d4bf;">
    <h3>TESTIMONI</h3>
    <div class="row">
      <div class="col">
        <img src="<?php echo base_url('assets/img/Foto Konten/Stamina
  Tubuh.png') ?>" style="width:40%;"
          alt="">
        <p>STAMINA TUBUH</p>
      </div>
      <div class="col">
        <img src="<?php echo base_url('assets/img/Foto Konten/Anti Oxidan.png')
  ?>" style="width:40%;"
          alt="">
        <p>ANTI-OXIDAN</p>
      </div>
      <div class="col">
        <img src="<?php echo base_url('assets/img/Foto Konten/Anti Bakteri.png')
  ?>" style="width:40%;"
          alt="">
        <p>ANTI-BAKTERI</p>
      </div>
    </div>
    <div class="row">
      <div class="col">
        <img src="<?php echo base_url('assets/img/Foto Konten/Kekebalan
  Tubuh.png') ?>" style="width:40%;"
          alt="">
        <p>KEKEBALAN TUBUH</p>
      </div>
      <div class="col">
        <img src="<?php echo base_url('assets/img/Foto Konten/Kebugaran.png')
  ?>" style="width:40%;" alt="">
        <p>KEBUGARAN</p>
```

```
</div>
      <div class="col">
        <img src="<?php echo base_url('assets/img/Foto Konten/Pencegahan
  Penyakit.png') ?>"
          style="width:40%;" alt="">
        <p>PENCEGAHAN PENYAKIT</p>
      </div>
    </div>
  </div>
</div>
<!-- Testimoni -->
<!-- Bait Promo -->
<center>
  <hrstyle="width:97%;">
</center>
<div class="gambar-produk text-center">
  <div class="row">
    <div class="col">
      <img src="<?php echo base_url('assets/foto/' . $row->foto_produk_1) ?>"
  style="width:50%;" alt="">
    </div>
    <div class="col">
      <img src="<?php echo base_url('assets/foto/' . $row->foto_produk_2) ?>"
  style="width:50%;" alt="">
    </div>
  </div>
  <h3>Harga Promo!</h3>
  <h4><?= $row->nama ?></h4>
  <p><strike style="color:red;">Rp<?= $row->harga_normal ?></strike> -> <b>Rp<?=
  $row->harga_diskon ?></b></p>
  <p>Untuk konsultasi dan informasi lebih lanjut klik tombol dibawah ini!</p>
  <b>Konsulasi GRATIS 24 JAM</b>
  <br>
  <b>|</b>
  <br>
  <b>V </b>
  <br>
  <center>
    <div class="container-whatsapp col-2">
      <a href="https://wa.me/6282280880588" target="_blank"><button class="btn
  btn-success" type="button"
          style="border-radius: 15px;">
          <img src="<?php echo base_url('assets/img/wa.png') ?>" style="width
  :10%;" alt=""> WHATSAPP
```

```
73
```

```
</button></a>
    </div>
  </center>
</div>
<br>
<!-- Bait Promo -->
<!-- Footer -->
<footer class="text-center text-lg-start text-muted" style="background-color:
  #FFF6BD ; padding: 5px;">
  <!-- Section: Links -->
  <section class="">
    <div class="container text-center text-md-start mt-5">
      <!-- Grid row -->
      <div class="row">
        <!-- Grid column -->
        <div class="col-2">
          <!-- Content -->
          <img src="<?php echo base_url('assets/img/Foto Produk/Produk
  Bajakah.png') ?>"
            style="width: 90%;" alt="">
        </div>
        <!-- Grid column -->
        <!-- Grid column -->
        <div class="col-7">
          <!-- Links -->
          <h2>CV. Bajakah Borneo Group</h2>
          <hr>
          <div class="row">
            <div class="col-4">
              <div id="map-container-google-1" class="z-depth-1-half map-
  container"
                style="margin-bottom: 50px;">
                <iframe
  src="https://www.google.com/maps/embed?pb=!1m14!1m8!1m3!1d15947.43660
  8865097!2d113.914731!3d-
  2.2068496!3m2!1i1024!2i768!4f13.1!3m3!1m2!1s0x0%3A0xfc4a3d0e07f6697e!2sB
  ajakah%20Borneo%20Group!5e0!3m2!1sid!2sid!4v1673766453577!5m2!1sid!2sid"
                  width="100%" height="200" style="border:0;" allowfullscreen=""
  loading="lazy"
                  referrerpolicy="no-referrer-when-downgrade"></iframe>
```

```
74
```
*</div> </div>*

```
<div class="col-4">
            <p>Jl. Kinibalu Gg. Damai No. 49, Kec. Pahandut, Kab. Palangka Raya,
Prov. Kalimantan
              Tengah Indonesia 73111
            </p>
          </div>
          <div class="col-4">
            <a href="https://www.facebook.com/bajakahborneogroup"
              style="text-decoration:none; color: black;"><img
                src="<?php echo base_url('assets/img/facebook.png') ?>"
style="width:15%">
              Herbal Bajakah Borneo</a>
            <br>
            <br>
            <a href="https://wa.me/6282280880588" style="text-
decoration:none; color: black;"><img
                src="<?php echo base_url('assets/img/wa.png') ?>"
style="width:15%"> +62
              822-8088-0588</a>
          </div>
        </div>
      </div>
      <!-- Grid column -->
      <!-- Grid column -->
      <div class="col-3">
        <!-- Links -->
        <p> <b>Akar Bajakah</b> tanaman asal pedalaman provinsi Kalimantan
Tengah yang sudah sejak lama
          digunakan secara tradisional oleh suku Dayak sebagai obat herbal sejak
lampau</p>
        <br>
        <p>Bajakah merupakan tumbuhan merambat dengan ketinggian bisa
mencapai 50 meter, Tanaman ini
          biasanya merambat pada pohon kayu</p>
      </div>
      <!-- Grid column -->
    </div>
    <!-- Grid row -->
  </div>
</section>
<!-- Section: Links -->
<!-- Copyright -->
<div class="text-center p-4" style="background-color: rgba(0, 0, 0, 0.05);">
```

```
75
```

```
©2023 Copyright
      <a class="fw-bold" href="#">Retile</a>
    </div>
    <!-- Copyright -->
  </footer>
  <!-- Footer -->
 <script
    src="https://cdn.jsdelivr.net/npm/bootstrap@5.2.3/dist/js/bootstrap.bundle.min.j
    s"
   integrity="sha384-
    kenU1KFdBIe4zVF0s0G1M5b4hcpxyD9F7jL+jjXkk+Q2h455rYXK/7HAuoJl+0I4"
    crossorigin="anonymous">
 </script>
</body>
```
#### *</html>*

```
4. View (dashboardadmin) menampilkan tampilan dashboard admin
<?= $this->session->flashdata('pesan'); ?>
<!-- Main content -->
<div class="card">
  <div class="card-body">
    <h1>Data Akar Bajakah</h1>
    <div class="card">
      <div class="card-header">
        <h3 class="card-title">Tabel Data Akar Bajakah</h3>
        <br>
      </div>
      <!-- /.card-header -->
      <div class="card-body">
        <table id="example2" class="table table-bordered table-hover">
          <thead>
            <tr class="text-center">
              <th>No</th>
              <th>Foto Header</th>
              <th>Nama</th>
              <th>Keterangan</th>
              <th>Harga Normal</th>
              <th>Harga Diskon</th>
              <th>Foto Produk 1</th>
              <th>Foto Produk 2</th>
              <th>Aksi</th>
            </tr>
          </thead>
          <?php $no = 1;
```

```
foreach ($testing as $rows) : ?>
          <tbody>
            <tr class="text-center">
              <td><?= $no++ ?></td>
              <td><img src="<?php echo base_url('assets/foto/' . $rows->foto_header)
    ?>" width="100"
                   height="100" alt=""></td>
              <td><?= $rows->nama ?></td>
              <td><?= $rows->keterangan ?></td>
              <td><?= $rows->harga_normal ?></td>
              <td><?= $rows->harga_diskon ?></td>
              <td><img src="<?php echo base_url('assets/foto/' . $rows-
    >foto_produk_1) ?>" width="100"
                  height="100" alt=""></td>
              <td><img src="<?php echo base_url('assets/foto/' . $rows-
    >foto_produk_2) ?>" width="100"
                  height="100" alt=""></td>
              <td>
                <button data-toggle="modal" data-target="#edit<?= $rows->id ?>"
                  class="btn btn-warning btn-sm"><i class="fas fa-edit"></i>
    Edit</button>
                <a href="<?= base_url('dashboard/delete/' . $rows->id) ?>" class="btn
    btn-danger btn-sm"
                  onclick="return confirm('Apakah anda yakin ingin menghapus data
    ini?')"><i
              </td>
                     class="fasfa-trash"></i> Hapus</a>
            </tr>
          </tbody>
          <?php endforeach ?>
        </table>
      </div>
      <!-- /.card -->
    </div>
    <a href="<?= base_url('Dashboard/tambah') ?>" class="btn btn-primary btn-sm"><i
    class="fas fa-plus"> Tambah
        Data</i></a>
    <!-- /.col -->
  </div>
  <!-- /.row -->
</div>
<!-- Modal Edit -->
<?php foreach ($testing as $rows) : ?>
```

```
<div class="modal fade" id="edit<?= $rows->id ?>" tabindex="-1" role="dialog" aria-
```

```
labelledby="exampleModalLabel"
aria-hidden="true">
<div class="modal-dialog" role="document">
  <div class="modal-content">
    <div class="modal-header">
      <h5 class="modal-title" id="exampleModalLabel">Edit Data</h5>
      <button type="button" class="close" data-dismiss="modal" aria-label="Close">
        <span aria-hidden="true">&times;</span>
      </button>
    </div>
    <div class="modal-body">
      <form action="<?= base_url('dashboard/edit/' . $rows->id) ?>" method="POST"
        enctype="multipart/form-data">
        <div class="card-body">
          <!-- FORM INPUT FOTO HEADER -->
          <div class="form-group">
            <label for="exampleInputFile">Pilih File</label>
            <div class="input-group">
              <div class="custom-file">
                <input type="file" class="custom-file-input"
  name="foto_header_edit">
                <label class="custom-file-label" for="exampleInputFile">Pilih
  File</label>
  '</div>'); ?>
              </div>
              <div class="input-group-append">
                <span class="input-group-text">Upload</span>
              </div>
              <?= form_error('foto_header', '<div class="text-small text-danger">',
            </div>
          </div>
          <!-- FORM INPUT Nama -->
          <div class="form-group">
            <label>Nama Barang</label>
            <input type="text" class="form-control" name="nama"
  placeholder="Masukan nama barang"
              value="<?= $rows->nama ?>">
            <?= form_error('nama', '<div class="text-small text-danger">', '</div>');
  ?>
          </div>
          <!-- FORM INPUT Keterangan -->
          <div class="form-group">
            <label>Keterangan</label>
            <textarea class="form-control" name="keterangan"
  placeholder="Masukan Keterangan Produk"
```

```
rows="3"><?= $rows->keterangan ?></textarea>
          <?= form_error('keterangan', '<div class="text-small text-danger">',
'</div>'); ?>
       </div>
        <!-- FORM INPUT Harga Normal -->
        <div class="form-group">
          <label>Harga Normal</label>
          <input type="number" class="form-control" name="harga_normal"
            placeholder="Masukan Harga Normal" value="<?= $rows-
>harga_normal ?>">
          <?= form_error('harga_normal', '<div class="text-small text-danger">',
'</div>'); ?>
       </div>
        <!-- FORM INPUT Harga Diskon -->
        <div class="form-group">
          <label>Harga Diskon</label>
          <input type="number" class="form-control" name="harga_diskon"
            placeholder="Masukan Harga Diskon" value="<?= $rows-
>harga_diskon ?>">
          <?= form_error('harga_diskon', '<div class="text-small text-danger">',
'</div>'); ?>
        </div>
        <!-- FORM INPUT FOTO PRODUK 1 -->
        <div class="form-group">
          <label for="exampleInputFile">Foto Produk 1</label>
          <div class="input-group">
            <div class="custom-file">
              <input type="file" class="custom-file-input"
name="foto_produk_1_edit">
              <label class="custom-file-label" for="exampleInputFile">Pilih
File</label>
            </div>
            <div class="input-group-append">
              <span class="input-group-text">Upload</span>
            </div>
            <?= form_error('foto_produk_1', '<div class="text-small text-
danger">', '</div>'); ?>
          </div>
        </div>
        <!-- FORM INPUT FOTO PRODUK 2 -->
        <div class="form-group">
          <label for="exampleInputFile">Foto Produk 2</label>
          <div class="input-group">
            <div class="custom-file">
              <input type="file" class="custom-file-input"
```

```
79
```

```
name="foto_produk_2_edit">
                   <label class="custom-file-label" for="exampleInputFile">Pilih
    File</label>
                </div>
                <div class="input-group-append">
                   <span class="input-group-text">Upload</span>
                </div>
                <?= form_error('foto_produk_2', '<div class="text-small text-
    danger">', '</div>'); ?>
              </div>
            </div>
          </div>
          <div class="modal-footer">
            <button type="submit" class="btn btn-primary btn-sm"><i class="fas fa-
    save"></i>
              Simpan</button>
            <button type="reset" class="btn btn-danger btn-sm"><i class="fas fa-
    trash"></i>
              Reset</button>
          </div>
          <!-- /.card-body -->
        </form>
      </div>
    </div>
 </div>
</div>
<?php endforeach ?>
<!-- /.modal-content -->
<div class="card">
  <div class="card-header">
    <b style="color:red;">NOTE!</b>
  </div>
  <div class="card-body">
    <blockquote class="blockquote mb-0">
      <p>Berikut ini merupakan User Guide dari website <b>Bajakah Borneo
    Group</b> : </p>
      <ul>
        <!-- Halaman Login -->
        <li><b>Halaman Login</b></li>
        <p>Link Akses Login: ada nanti/auth</p>
        <ol>
          <li>Username: bajakahborneo </li>
          <li>Password: pahandut123_palangkaraya </li>
        </ol>
        <br>
```
```
<!-- Halaman upload data -->
      <li><b>Halaman Upload Data</b></li>
      <p style="text-align: justify;">Digunakan untuk mengupload data serta
  gambar yang akan ditampilkan pada
        halaman utama website,
        sebelum mengupload diperhatikan kembali data serta foto yang ada untuk
  meminimalisir kesalahan dalam
        mengupload.
      </p>
      <p>Cara Upload Data :</p>
      <ol>
        <li>Buka menu Upload Data</li>
        <li>Masukkan data yang ingin diupload</li>
        <li>Sesuaikan tipe dari laptop dan juga tipe dari flash sale</li>
        <li>Masukkan foto dari laptop</li>
        <li>Format foto (.jpg dan .png)</li>
        <li>Ukuran max 1 MB</li>
        <li>Klik Submit</li>
      </ol>
      <br>
      <li><b>Rekomendasi</b></li>
      <p style="text-align: justify;">Ukuran Upload Foto 1440 x 1800 pixel dan di
  kompres pada website
        https://imagecompressor.com/id/ dengan max file 100 KB.
      </p>
    </ul>
  </blockquote>
</div>
  </div>
```

```
5. View (Upload data) menampilkan tampilan upload data
<!DOCTYPE html>
<html lang="en">
```

```
<body class="hold-transition sidebar-mini">
  <div class="wrapper">
    <!-- Content Wrapper. Contains page content -->
    <div class="">
      <!-- Main content -->
      <section class="content">
        <div class="container-fluid">
           <div class="row">
             <!-- left column -->
             <div class="col">
               <!-- general form elements -->
```

```
<div class="card card-success">
            <div class="card-header">
              <h3 class="card-title">Masukkan Data</h3>
            </div>
            <!-- /.card-header -->
            <!-- form start -->
            <form method="post" enctype="multipart/form-data"
              action="<?= base_url('dashboard/tambah_aksi') ?>">
              <div class="card-body">
                <!-- FORM INPUT FOTO HEADER -->
                <div class="form-group">
                  <label for="exampleInputFile">Foto Header</label>
                  <div class="input-group">
                    <div class="custom-file">
                       <input type="file" class="custom-file-input"
name="foto_header">
                       <label class="custom-file-label"
for="exampleInputFile">Pilih
                        File</label>
                    </div>
                    <div class="input-group-append">
                       <span class="input-group-text">Upload</span>
                    </div>
                  </div>
                </div>
                <!-- FORM INPUT Nama -->
                <div class="form-group">
                  <label>Nama Barang</label>
                  <input type="text" class="form-control" name="nama"
                    placeholder="Masukan nama barang">
                  <?= form_error('nama', '<div class="text-small text-danger">',
'</div>'); ?>
                </div>
                <!-- FORM INPUT Keterangan -->
                <div class="form-group">
                  <label>Keterangan</label>
                  <textarea class="form-control" name="keterangan"
                    placeholder="Masukan Keterangan Produk"
rows="3"></textarea>
                  <?= form_error('keterangan', '<div class="text-small text-
danger">', '</div>'); ?>
                </div>
                <!-- FORM INPUT Harga Normal -->
                <div class="form-group">
                  <label>Harga Normal</label>
```

```
<input type="number" class="form-control"
name="harga_normal"
                    placeholder="Masukan Harga Normal">
                  <?= form_error('harga_normal', '<div class="text-small text-
danger">', '</div>'); ?>
                </div>
                <!-- FORM INPUT Harga Diskon -->
                <div class="form-group">
                  <label>Harga Diskon</label>
                  <input type="number" class="form-control"
name="harga_diskon"
                    placeholder="Masukan Harga Diskon">
                  <?= form_error('harga_diskon', '<div class="text-small text-
danger">', '</div>'); ?>
                </div>
                <!-- FORM INPUT FOTO PRODUK 1 -->
                <div class="form-group">
                  <label for="exampleInputFile">Foto Produk 1</label>
                  <div class="input-group">
                    <div class="custom-file">
                      <input type="file" class="custom-file-input"
name="foto_produk_1">
                      <label class="custom-file-label"
for="exampleInputFile">Pilih
                         File</label>
                    </div>
                    <div class="input-group-append">
                       <span class="input-group-text">Upload</span>
                    </div>
                  </div>
                </div>
                <!-- FORM INPUT FOTO PRODUK 2 -->
                <div class="form-group">
                  <label for="exampleInputFile">Foto Produk 2</label>
                  <div class="input-group">
                    <div class="custom-file">
                       <input type="file" class="custom-file-input"
name="foto_produk_2">
                      <label class="custom-file-label"
for="exampleInputFile">Pilih
                         File</label>
                    </div>
                    <div class="input-group-append">
                       <span class="input-group-text">Upload</span>
                    </div>
```

```
</div>
                    </div>
                  </div>
                  <div class="col card-footer">
                    <button type="submit" class="btn btn-primary btn-sm"
    value="upload"><i
    fa-trash"></i>
                         class="fas fa-save"></i>
                      Simpan</button>
                    <button type="reset" class="btn btn-danger btn-sm"><i class="fas
                      Reset</button>
                  </div>
                  <!-- /.card-body -->
                </form>
              </div>
            </div>
          </div>
        </div>
      </section>
    </div>
  </div>
</body>
```
*</html>*

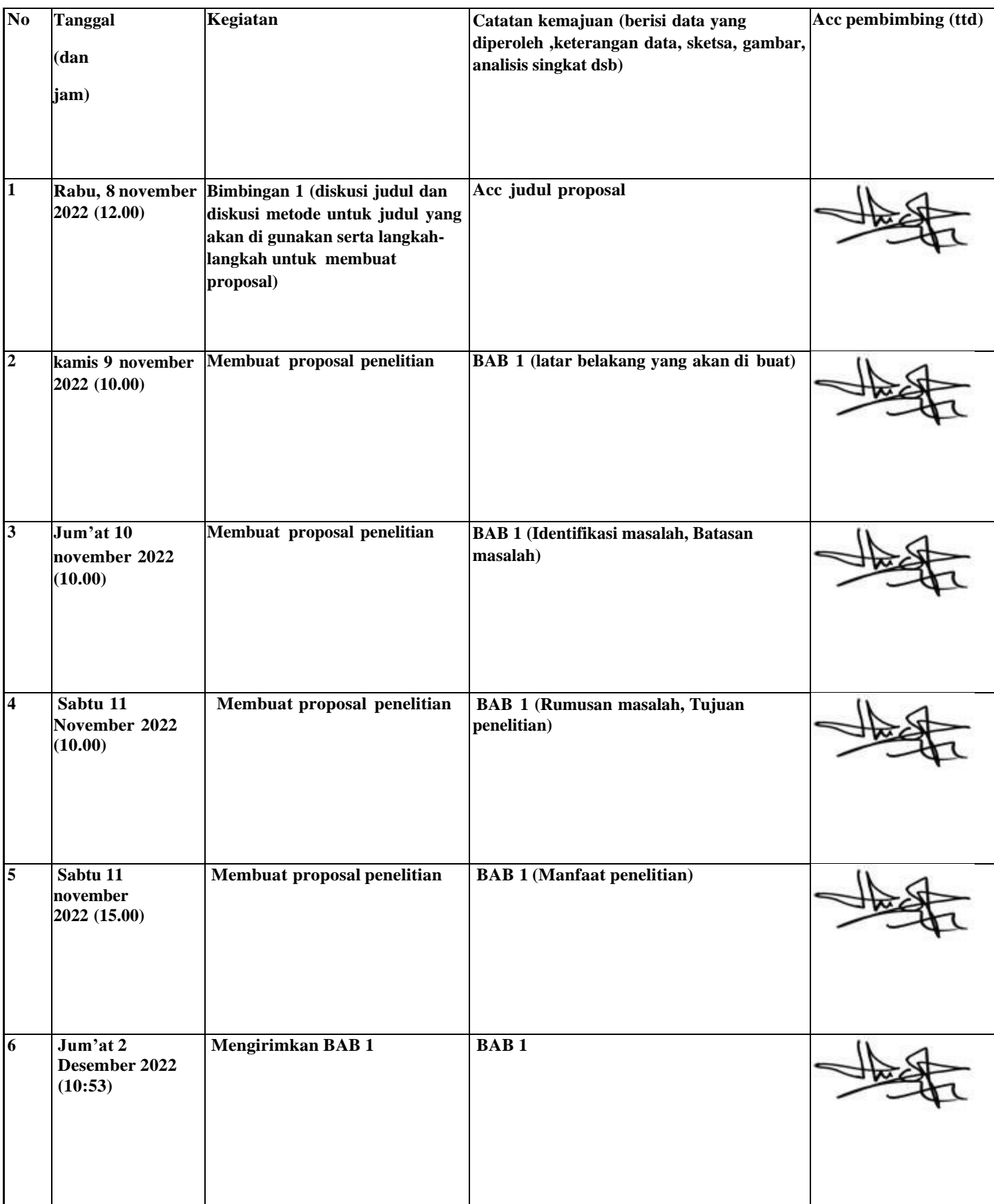

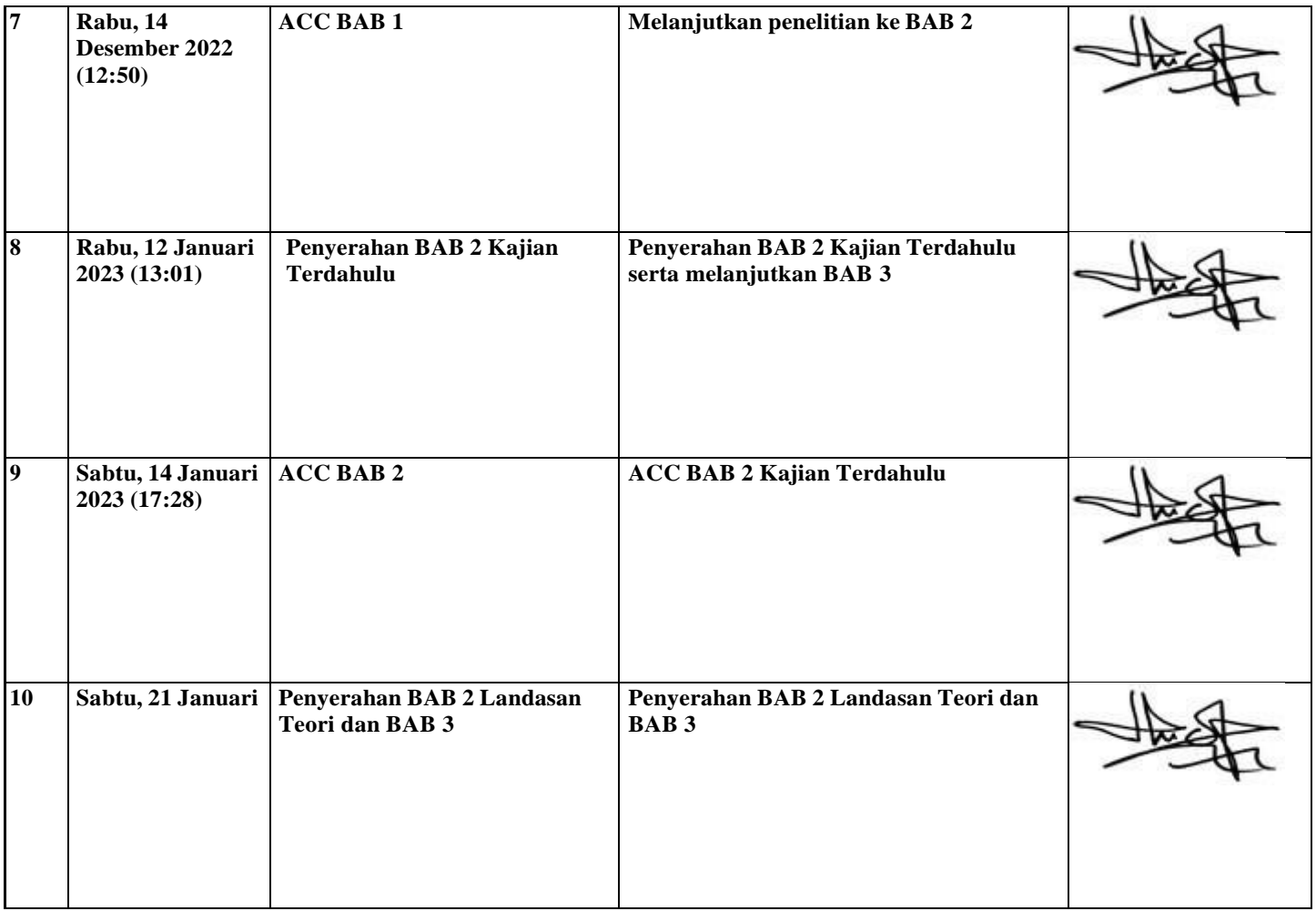

Nama : Akhmad Ajrin Khairi

NIM : 1900018172